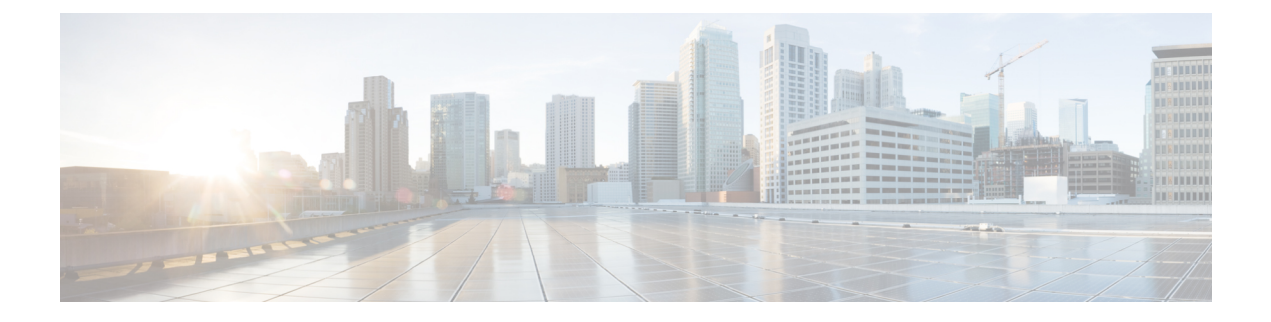

### **Interface and Hardware Commands**

- debug [fastethernet,](#page-2-0) page 3
- debug [ilpower,](#page-3-0) page 4
- debug [interface,](#page-5-0) page 6
- debug lldp [packets,](#page-7-0) page 8
- [debug](#page-8-0) nmsp, page 9
- [duplex,](#page-9-0) page 10
- [errdisable](#page-11-0) detect cause, page 12
- errdisable detect cause [small-frame,](#page-13-0) page 14
- [errdisable](#page-14-0) recovery cause, page 15
- errdisable recovery cause [small-frame,](#page-17-0) page 18
- [errdisable](#page-18-0) recovery interval, page 19
- Ildp (interface [configuration\),](#page-19-0) page 20
- [mdix](#page-21-0) auto, page 22
- [network-policy,](#page-22-0) page 23
- [network-policy](#page-23-0) profile (global configuration), page 24
- nmsp [attachment](#page-24-0) suppress, page 25
- power [efficient-ethernet](#page-25-0) auto, page 26
- power [inline,](#page-26-0) page 27
- power inline [consumption,](#page-29-0) page 30
- power inline [police,](#page-32-0) page 33
- [show](#page-34-0) eee, page 35
- [show](#page-37-0) env, page 38

Г

- show [errdisable](#page-40-0) detect, page 41
- show [errdisable](#page-42-0) recovery, page 43
- show [interfaces,](#page-44-0) page 45
- show [interfaces](#page-49-0) counters, page 50
- show interfaces [switchport,](#page-51-0) page 52
- show interfaces [transceiver,](#page-55-0) page 56
- show [network-policy](#page-58-0) profile, page 59
- show power [inline,](#page-59-0) page 60
- show [system](#page-65-0) mtu, page 66
- [speed,](#page-66-0) page 67
- [switchport](#page-68-0) backup interface, page 69
- [switchport](#page-70-0) block, page 71
- [system](#page-71-0) mtu, page 72
- voice-signaling vlan [\(network-policy](#page-73-0) configuration), page 74
- voice vlan [\(network-policy](#page-75-0) configuration), page 76

# <span id="page-2-0"></span>**debug fastethernet**

 $\mathbf I$ 

To enable debugging of the Ethernet management port, use the**debug fastethernet** command in EXEC mode. To disable debugging, use the **no** form of this command.

**debug fastethernet** {**af| events| packets**}

**no debug fastethernet** {**af| events| packets**}

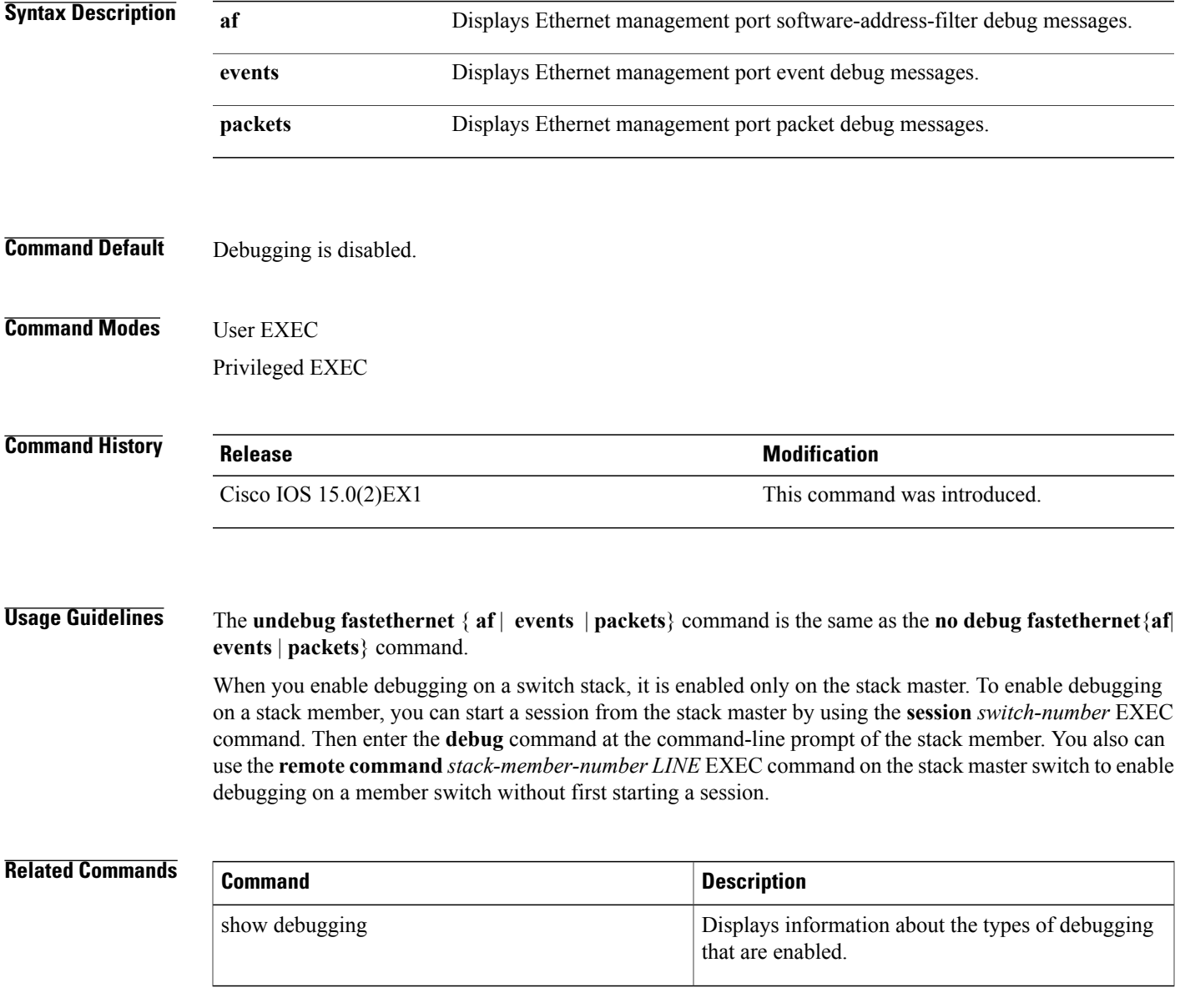

I

### <span id="page-3-0"></span>**debug ilpower**

To enable debugging of the power controller and Power over Ethernet (PoE) system, use the **debug ilpower** command in privileged EXEC mode. To disable debugging, use the **no** form of this command.

**debug ilpower** {**cdp| controller| event| ha| police| port| powerman| registries| scp | sense**} **no debug ilpower** {**cdp| controller| event| ha| police| port| powerman| registries| scp | sense**}

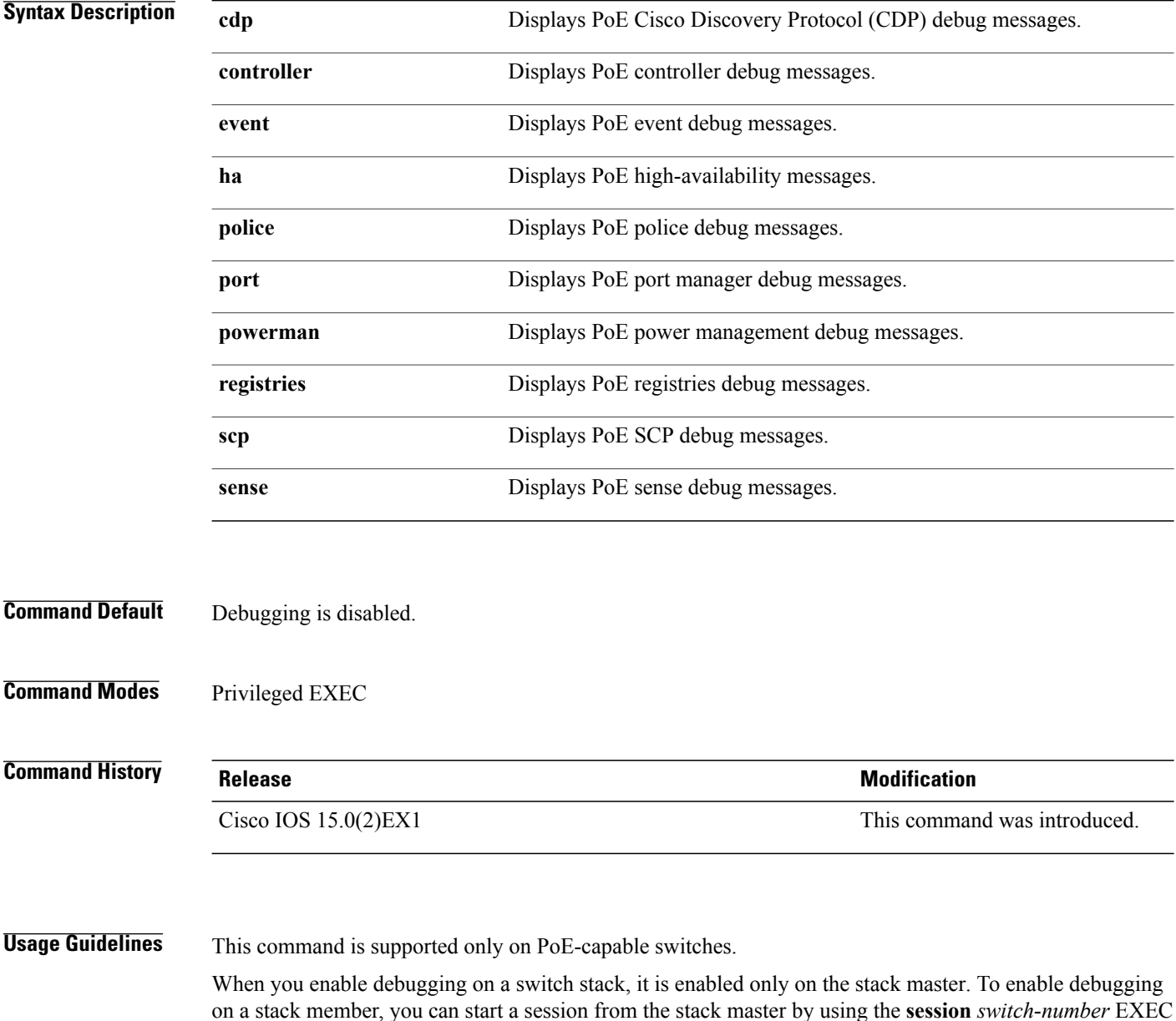

command. Then enter the **debug** command at the command-line prompt of the stack member. You also can

 $\mathbf{I}$ 

use the **remote command***stack-member-numberLINE* EXEC command on the stack master switch to enable debugging on a member switch without first starting a session.

Π

### <span id="page-5-0"></span>**debug interface**

To enable debugging of interface-related activities, use the **debug interface** command in privileged EXEC mode. To disable debugging, use the **no** form of this command.

**debug interface** {*interface-id*| **counters** {**exceptions**|**protocol memory**} |**null** *interface-number*|**port-channel** *port-channel-number*| **states**|**vlan** *vlan-id*}

**no debug interface** {*interface-id*| **counters** {**exceptions**| **protocol memory**} | **null** *interface-number*| **port-channel** *port-channel-number*| **states**|**vlan** *vlan-id*}

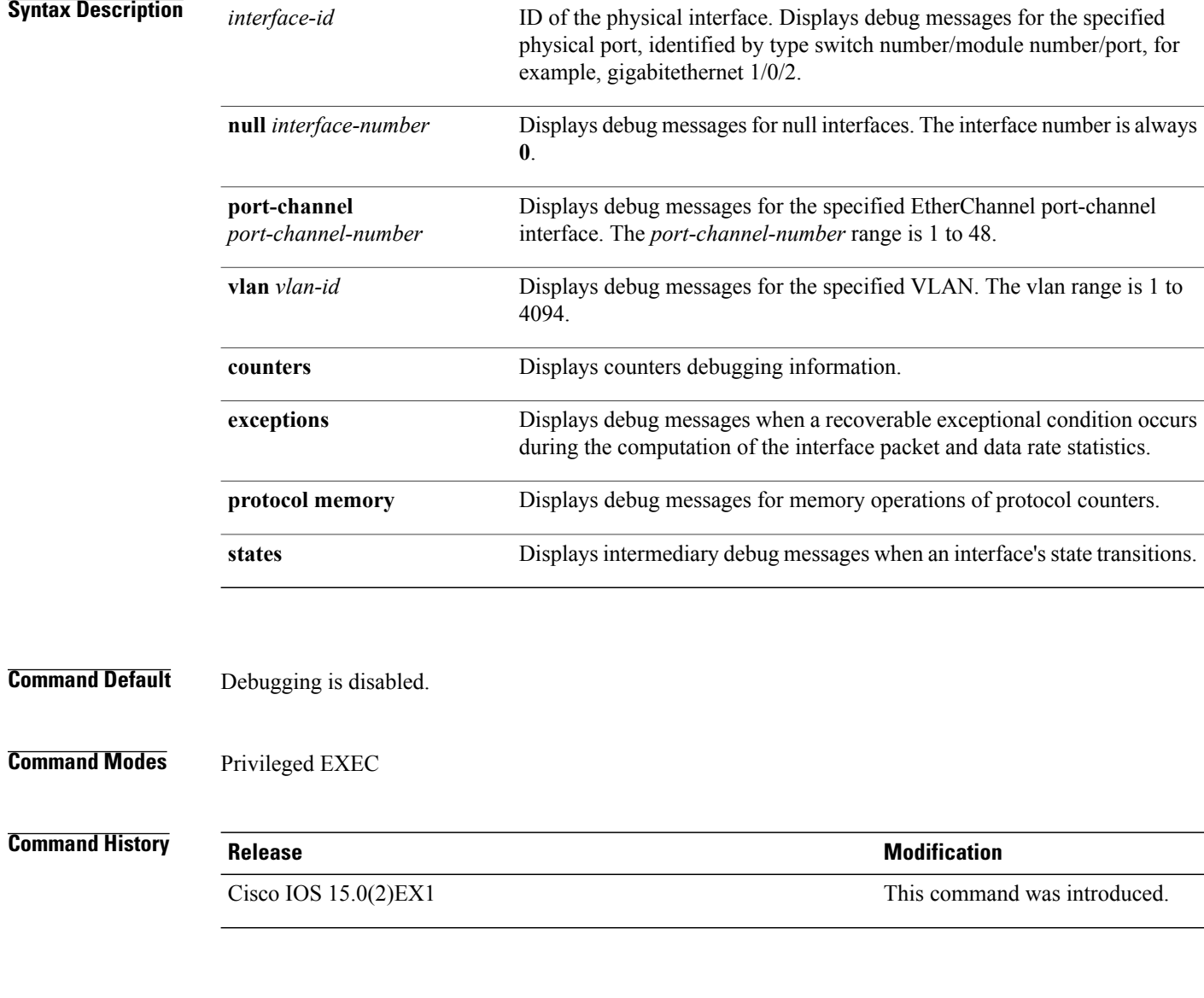

**Usage Guidelines** If you do not specify a keyword, all debug messages appear.

Г

The **undebug interface** command is the same as the **no debug interface** command.

When you enable debugging on a switch stack, it is enabled only on the stack master. To enable debugging on a stack member, you can start a session from the stack master by using the **session** *switch-number* EXEC command. Then enter the **debug** command at the command-line prompt of the stack member. You also can use the **remote command***stack-member-numberLINE* EXEC command on the stack master switch to enable debugging on a member switch without first starting a session.

Π

### <span id="page-7-0"></span>**debug lldp packets**

To enable debugging of Link Layer DiscoveryProtocol (LLDP) packets, use the**debug lldppackets** command in privileged EXEC mode. To disable debugging, use the **no** form of this command.

**debug lldp packets**

**no debug lldp packets**

- **Syntax Description** This command has no arguments or keywords.
- **Command Default** Debugging is disabled.
- **Command Modes** Privileged EXEC

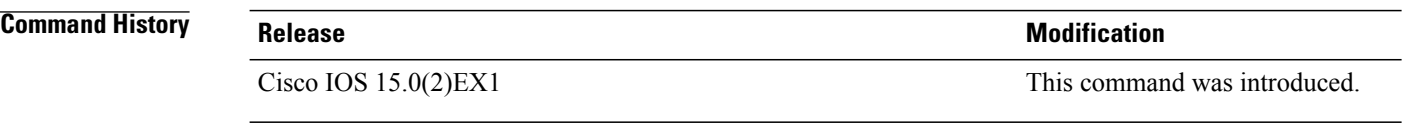

#### **Usage Guidelines** The **undebug lldp packets** command is the same as the **no debug lldp packets** command.

When you enable debugging on a switch stack, it is enabled only on the stack master. To enable debugging on a stack member, you can start a session from the stack master by using the **session** *switch-number* EXEC command.

### <span id="page-8-0"></span>**debug nmsp**

Г

To enable debugging of the Network Mobility Services Protocol (NMSP) on the switch, use the **debug nmsp** command in privileged EXEC mode. To disable debugging, use the **no** form of this command.

**debug nmsp** {**all| connection| error| event| message| packet| rx| tx**} **no debug nmsp** {**all| connection| error| event| message| packet| rx| tx**}

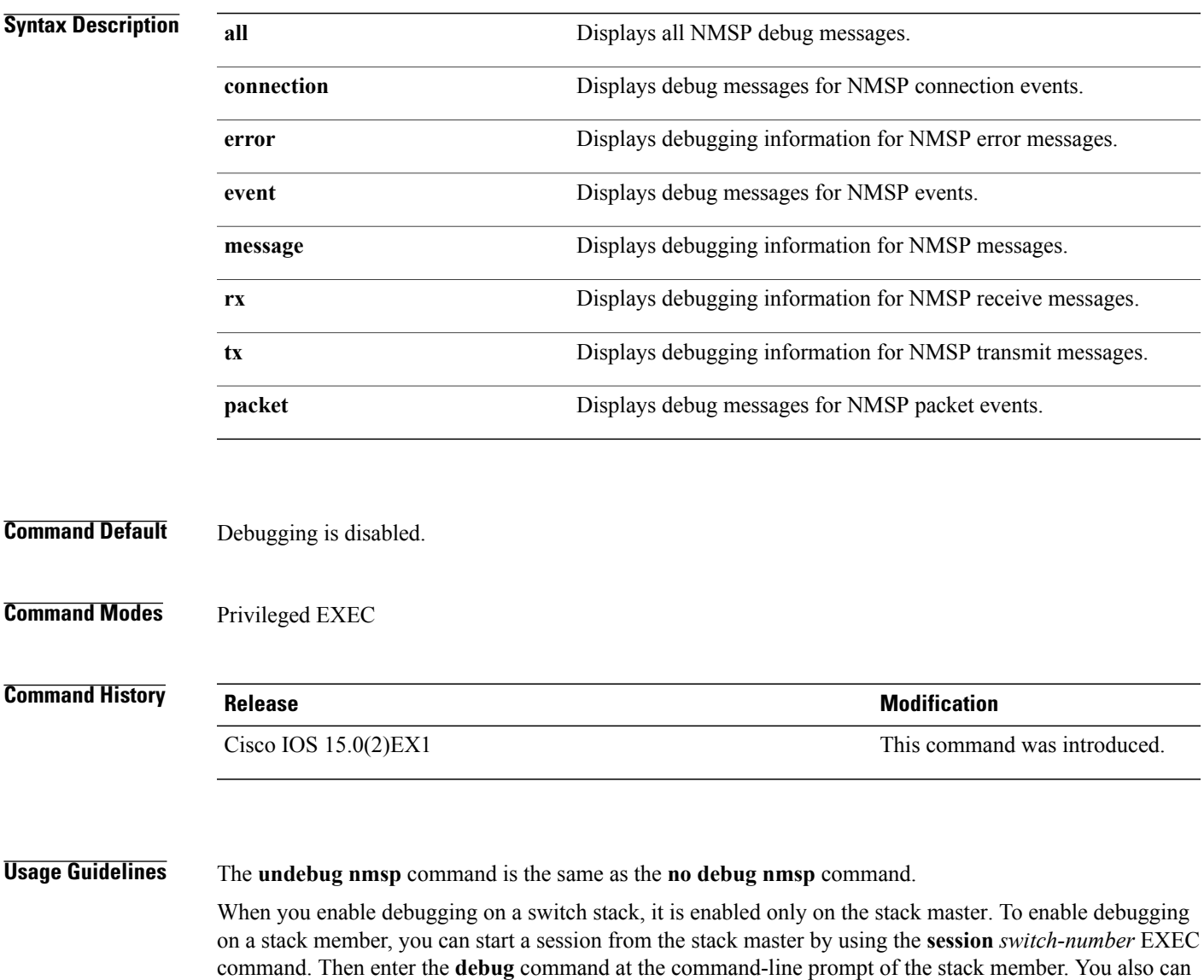

debugging on a member switch without first starting a session.

use the **remote command***stack-member-numberLINE* EXEC command on the stack master switch to enable

### <span id="page-9-0"></span>**duplex**

To specify the duplex mode of operation for a port, use the**duplex** command in interface configuration mode. To return to the default value, use the **no** form of this command.

**duplex** {**auto| full| half**}

**no duplex** {**auto| full| half**}

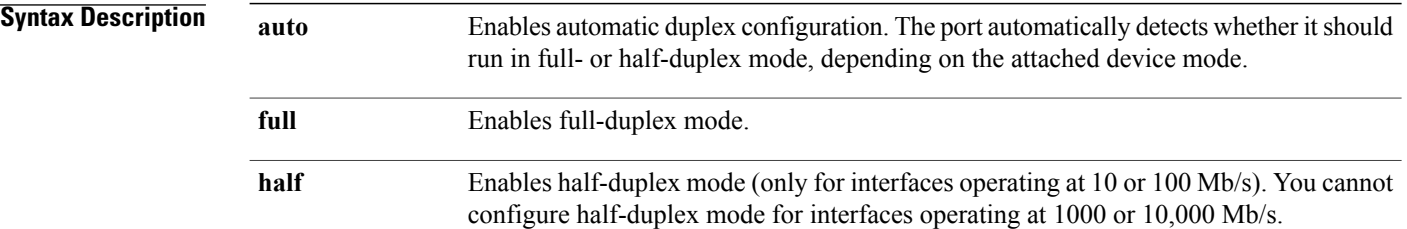

**Command Default** The default is **auto** for Fast Ethernet and Gigabit Ethernet ports. The default is **half** for 100BASE*-x* (where *-x* is -BX, -FX, -FX-FE, or -LX) SFP modules. Duplex options are not supported on the 1000BASE*-x* or 10GBASE*-x* (where *-x* is -BX, -CWDM, -LX, -SX, or -ZX) small form-factor pluggable (SFP) modules.

#### **Command Modes** Interface configuration

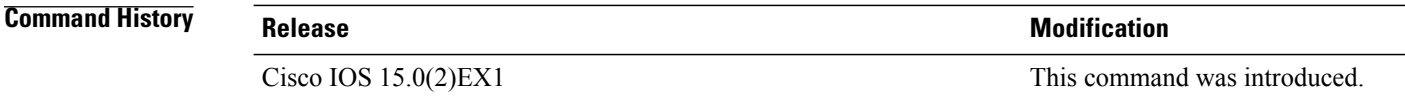

**Usage Guidelines** For Fast Ethernet ports, setting the port to **auto** has the same effect as specifying **half** if the attached device does not autonegotiate the duplex parameter.

> For Gigabit Ethernet ports, setting the port to **auto** has the same effect as specifying **full** if the attached device does not autonegotiate the duplex parameter.

**Note**

Half-duplex mode issupported on Gigabit Ethernet interfacesif the duplex mode is **auto** and the connected device is operating at half duplex. However, you cannot configure these interfacesto operate in half-duplex mode.

Certain ports can be configured to be either full duplex or half duplex. How this command is applied depends on the device to which the switch is attached.

If both ends of the line support autonegotiation, we highly recommend using the default autonegotiation settings. If one interface supports autonegotiation and the other end does not, configure duplex and speed on both interfaces, and use the **auto** setting on the supported side.

If the speed is set to **auto**, the switch negotiates with the device at the other end of the link for the speed setting and then forces the speed setting to the negotiated value. The duplex setting remains as configured on each end of the link, which could result in a duplex setting mismatch.

You can configure the duplex setting when the speed is set to **auto**.

⁄≬∖ **Caution**

Changing the interface speed and duplex mode configuration might shut down and reenable the interface during the reconfiguration.

You can verify your setting by entering the **show interfaces** privileged EXEC command.

**Examples** This example shows how to configure an interface for full-duplex operation:

Switch(config)# **interface gigabitethernet1/0/1** Switch(config-if)# **duplex full**

ı

### <span id="page-11-0"></span>**errdisable detect cause**

To enable error-disable detection for a specific cause or for all causes, use the **errdisable detect cause** command in global configuration mode. To disable the error-disable detection feature, use the **no** form of this command.

**errdisable detect cause** {**all| arp-inspection**| **bpduguard shutdown vlan| dhcp-rate-limit| dtp-flap| gbic-invalid| inline-power| l2ptguard| link-flap| loopback|pagp-flap**|**pppoe-ia-rate-limit** |**pspshutdown vlan**| **security-violation shutdown vlan| sfp-config-mismatch**}

**no errdisable detect cause** {**all| arp-inspection**| **bpduguard shutdown vlan| dhcp-rate-limit| dtp-flap| gbic-invalid| inline-power| l2ptguard| link-flap| loopback|pagp-flap**|**pppoe-ia-rate-limit** |**pspshutdown vlan**| **security-violation shutdown vlan| sfp-config-mismatch**}

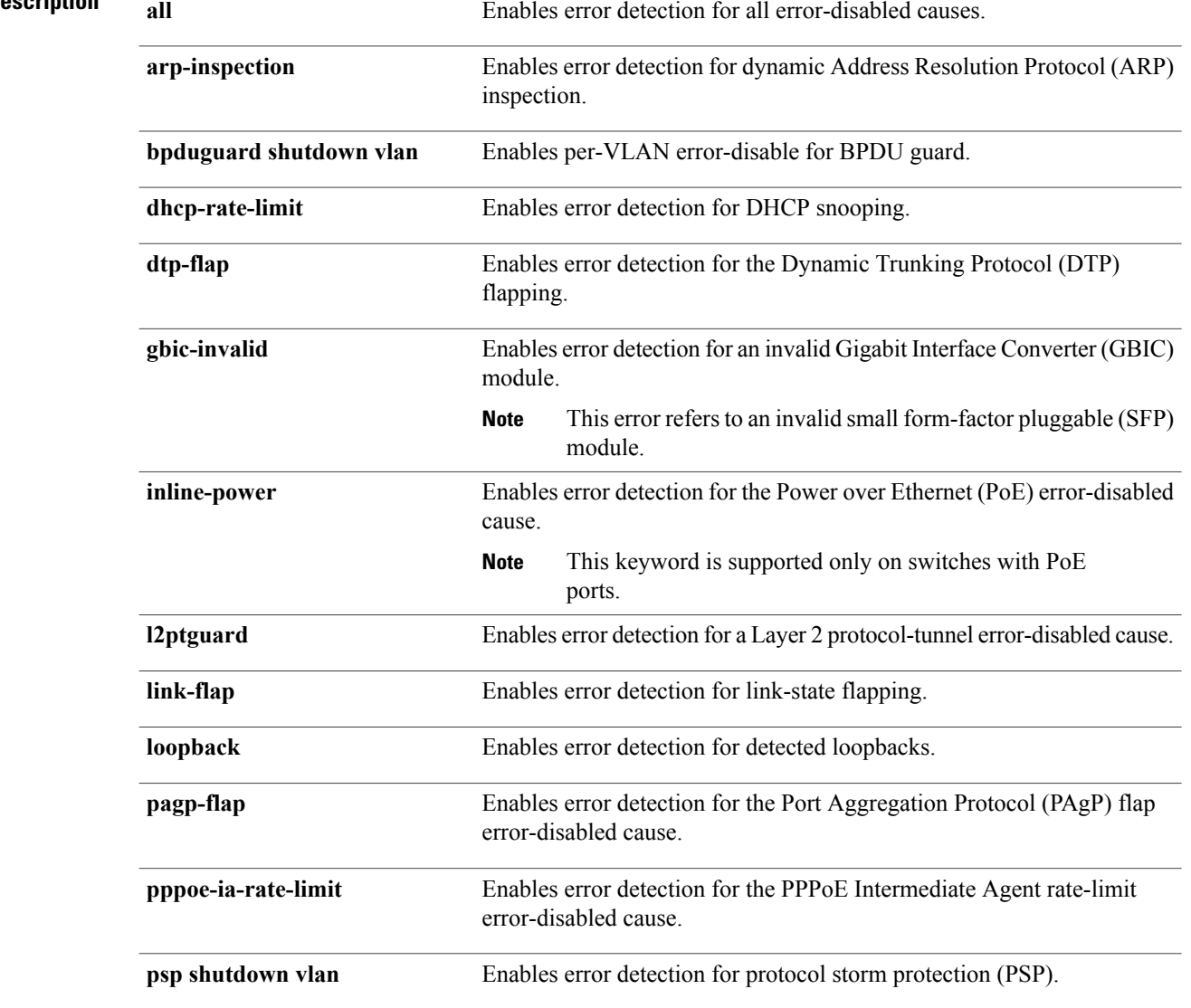

### **Syntax Description**

 $\overline{\mathsf{I}}$ 

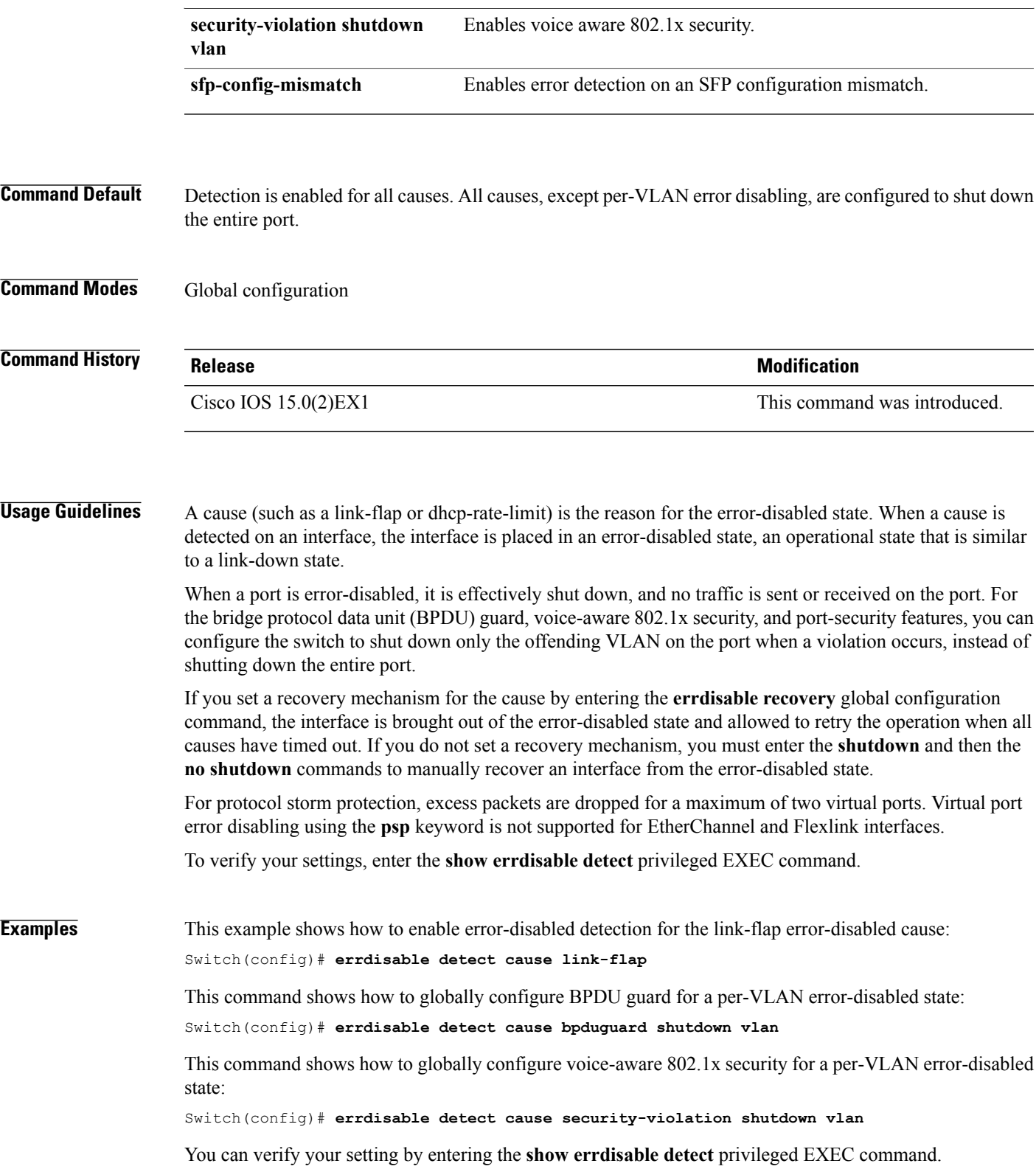

### <span id="page-13-0"></span>**errdisable detect cause small-frame**

To allow any switch port to be error disabled if incoming VLAN-tagged packets are small frames (67 bytes or less) and arrive at the minimum configured rate (the threshold), use the **errdisabledetect cause small-frame** global configuration command on the switch stack or on a standalone switch. Use the**no** form of this command to return to the default setting.

**errdisable detect cause small-frame**

**no errdisable detect cause small-frame**

- **Syntax Description** This command has no arguments or keywords.
- **Command Default** This feature is disabled.
- **Command Modes** Global configuration

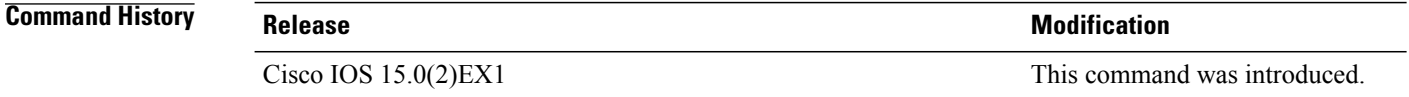

**Usage Guidelines** This command globally enables the small-frame arrival feature. Use the **small violation-rate** interface configuration command to set the threshold for each port. You can configure the port to be automatically re-enabled by using the **errdisable recovery cause small-frame** global configuration command. You configure the recovery time by using the **errdisable recovery interval** *interval* global configuration command.

**Examples** This example shows how to enable the switch ports to be put into the error-disabled mode if incoming small frames arrive at the configured threshold:

Switch(config)# **errdisable detect cause small-frame**

You can verify your setting by entering the **show interfaces** privileged EXEC command.

### <span id="page-14-0"></span>**errdisable recovery cause**

To enable the error-disabled mechanism to recover from a specific cause, use the **errdisable recovery cause** command in global configuration mode. To return to the default setting, use the **no** form of this command.

**errdisable recovery cause** {**all| arp-inspection|bpduguard| channel-misconfig|dhcp-rate-limit|dtp-flap| gbic-invalid| inline-power| l2ptguard| link-flap| loopback| mac-limit| pagp-flap| port-mode-failure| pppoe-ia-rate-limit|psecure-violation|psp|security-violation|sfp-config-mismatch|storm-control|udld| vmps**}

**no errdisable recovery cause** {**all| arp-inspection| bpduguard| channel-misconfig| dhcp-rate-limit| dtp-flap| gbic-invalid| inline-power| l2ptguard| link-flap| loopback| mac-limit| pagp-flap| port-mode-failure| pppoe-ia-rate-limit| psecure-violation| psp| security-violation| sfp-config-mismatch| storm-control| udld| vmps**}

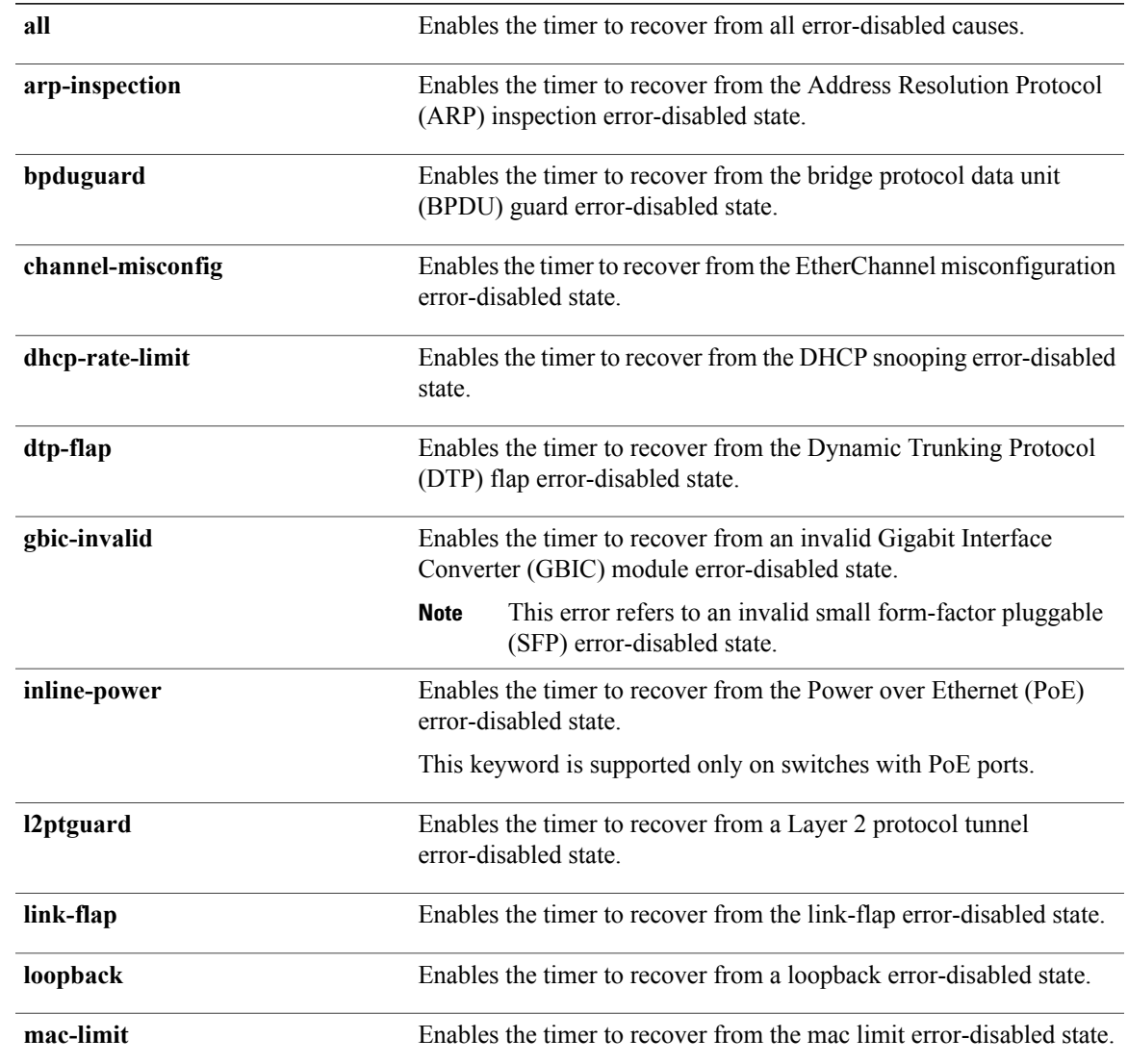

#### **Syntax Description**

 $\overline{\phantom{a}}$ 

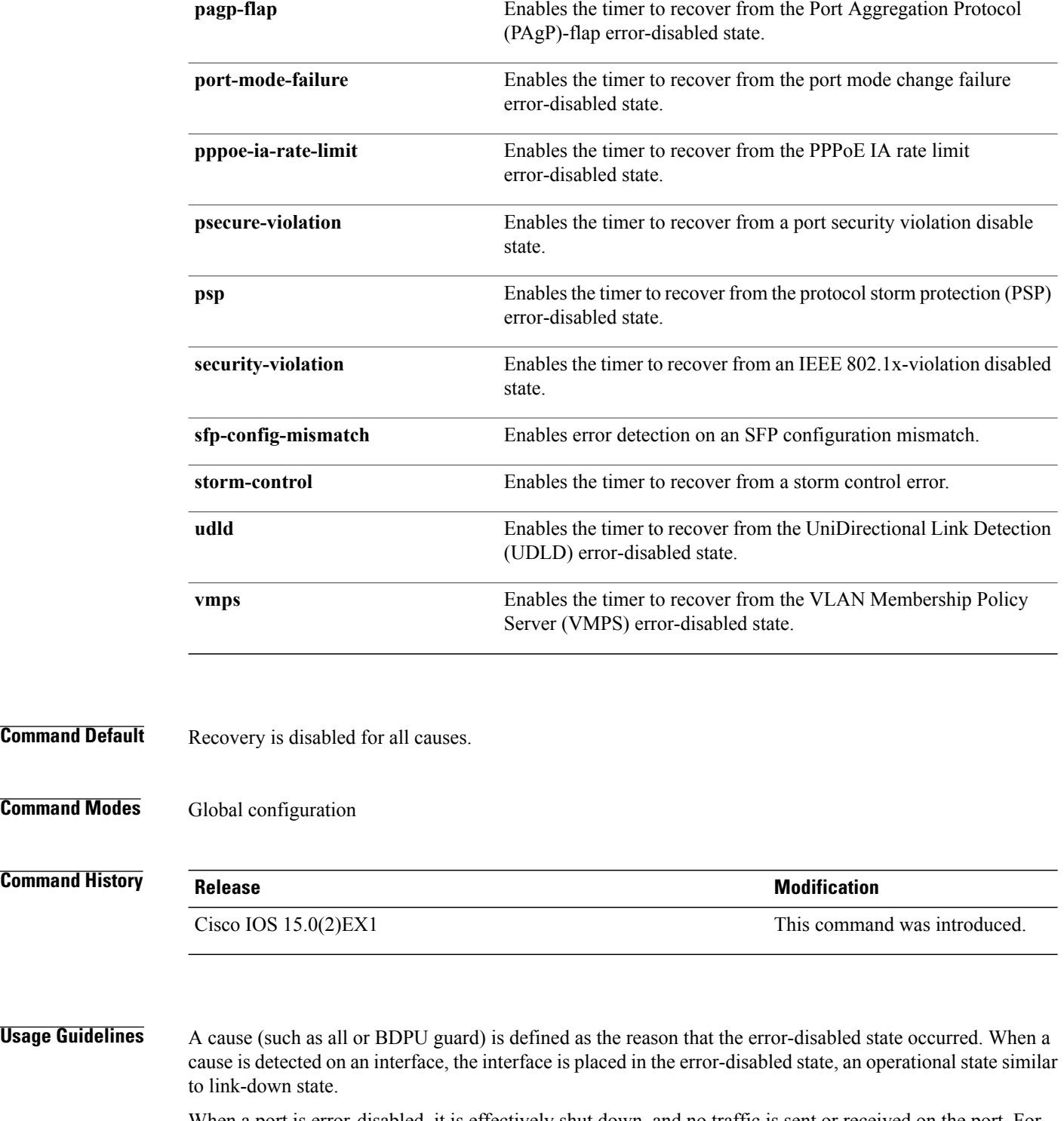

When a port is error-disabled, it is effectively shut down, and no traffic is sent or received on the port. For the BPDU guard and port-security features, you can configure the switch to shut down only the offending VLAN on the port when a violation occurs, instead of shutting down the entire port.

If you do not enable the recovery for the cause, the interface stays in the error-disabled state until you enter the **shutdown**and the**no shutdown**interface configuration commands. If you enable the recovery for a cause,

Г

the interface is brought out of the error-disabled state and allowed to retry the operation again when all the causes have timed out.

Otherwise, you must enter the **shutdown** and then the **no shutdown** commands to manually recover an interface from the error-disabled state.

You can verify your settings by entering the **show errdisable recovery** privileged EXEC command.

**Examples** This example shows how to enable the recovery timer for the BPDU guard error-disabled cause:

Switch(config)# **errdisable recovery cause bpduguard**

### <span id="page-17-0"></span>**errdisable recovery cause small-frame**

Use the **errdisable recovery cause small-frame** global configuration command on the switch to enable the recovery timer for ports to be automatically re-enabled after they are error disabled by the arrival of small frames. Use the **no** form of this command to return to the default setting.

**errdisable recovery cause small-frame no errdisable recovery cause small-frame**

- **Syntax Description** This command has no arguments or keywords.
- **Command Default** This feature is disabled.
- **Command Modes** Global configuration

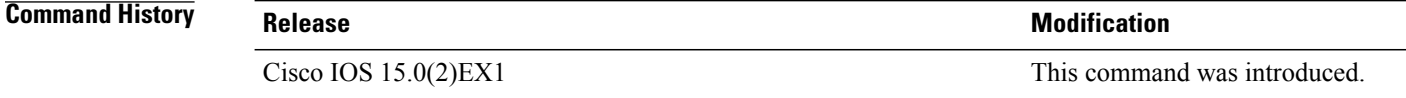

#### **Usage Guidelines** This command enables the recovery timer for error-disabled ports. You configure the recovery time by using the **errdisable recovery interval** interface configuration command.

**Examples** This example shows how to set the recovery timer:

Switch(config)# **errdisable recovery cause small-frame**

### <span id="page-18-0"></span>**errdisable recovery interval**

To specify the time to recover from an error-disabled state, use the **errdisable recovery interval** command in global configuration mode. To return to the default setting, use the **no** form of this command.

**errdisable recovery interval** *timer-interval* **no errdisable recovery interval** *timer-interval* **Syntax Description**  $\frac{1}{\text{time}}$  Time to recover from the error-disabled state. The range is 30 to 86400 seconds. The same interval is applied to all causes. The default interval is 300 seconds. *timer-interval* **Command Default** The default recovery interval is 300 seconds. **Command Modes** Global configuration **Command History Release Modification** Cisco IOS 15.0(2)EX1 This command was introduced. **Usage Guidelines** The error-disabled recovery timer is initialized at a random differential from the configured interval value. The difference between the actual timeout value and the configured value can be up to 15 percent of the configured interval. You can verify your settings by entering the **show errdisable recovery** privileged EXEC command. **Examples** This example shows how to set the timer to 500 seconds: Switch(config)# **errdisable recovery interval 500**

Π

# <span id="page-19-0"></span>**lldp (interface configuration)**

To enable Link Layer Discovery Protocol (LLDP) on an interface, use the **lldp** command in interface configuration mode. To disable LLDP on an interface, use the **no** form of this command.

**lldp**{**med-tlv-select** *tlv***| receive**| **tlv-select** {**4-wire-power-management** |**power-management**} **| transmit**}

**no lldp** {**med-tlv-select** *tlv***| receive**| **tlv-select** {**4-wire-power-management** | **power-management**} **| transmit**}

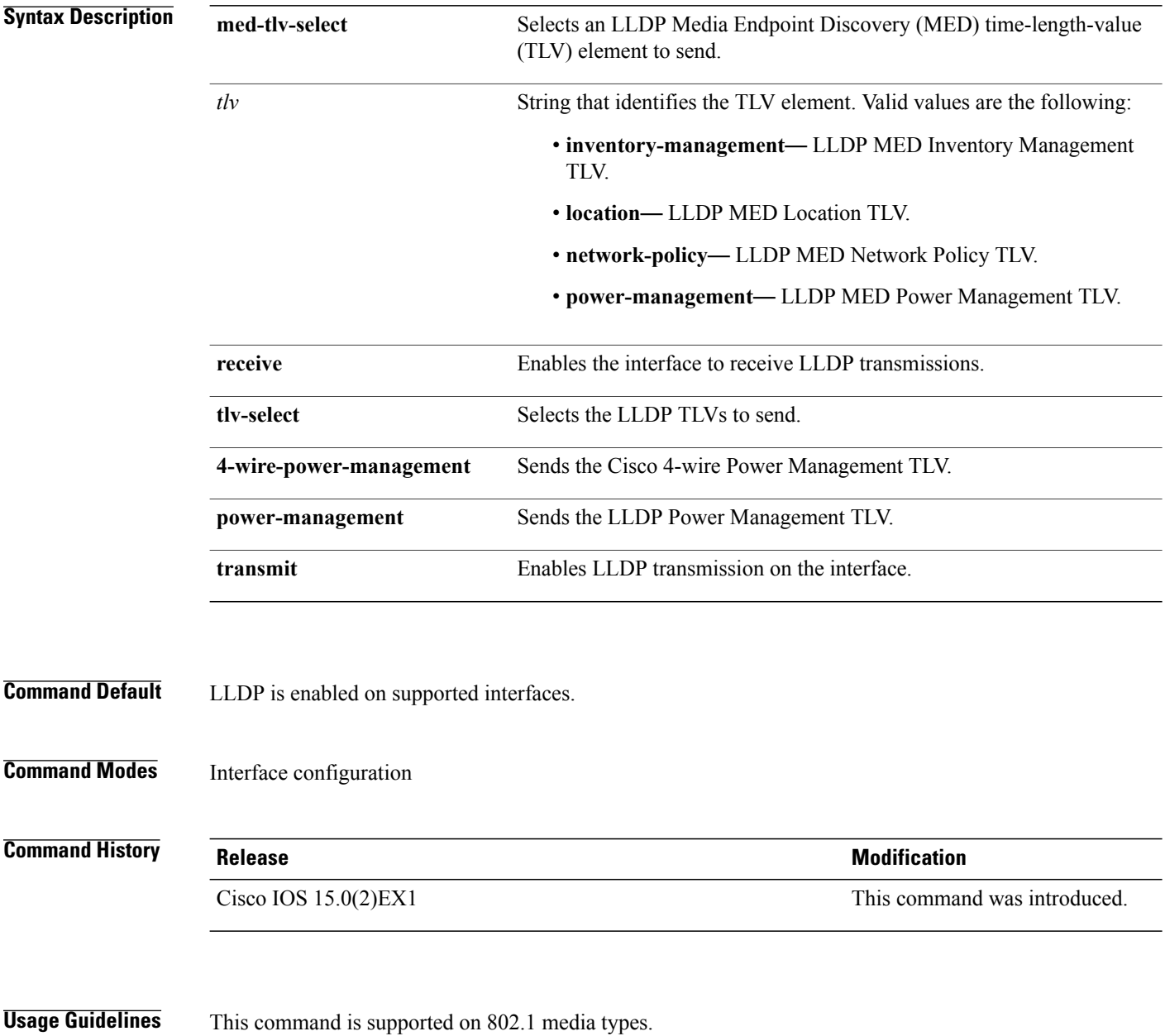

 **Consolidated Platform Command Reference, Cisco IOS XE 15.2(2)E (Catalyst 2960-XR Switches)**

Г

If the interface is configured as a tunnel port, LLDP is automatically disabled.

**Examples** The following example shows how to disable LLDP transmission on an interface:

Switch(config)# **interface gigabitethernet1/0/1** Switch(config-if)# **no lldp transmit**

The following example shows how to enable LLDP transmission on an interface:

Switch(config)# **interface gigabitethernet1/0/1** Switch(config-if)# **lldp transmit**

### <span id="page-21-0"></span>**mdix auto**

To enable the automatic medium-dependent interface crossover (auto-MDIX) feature on the interface, use the **mdix auto** command in interface configuration mode. To disable auto-MDIX, use the **no** form of this command. **mdix auto no mdix auto Syntax Description** This command has no arguments or keywords. **Command Default** Auto-MDIX is enabled. **Command Modes** Interface configuration **Command History Release Release Release Modification** Cisco IOS 15.0(2)EX1 This command was introduced. **Usage Guidelines** When auto-MDIX is enabled, the interface automatically detects the required cable connection type (straight-through or crossover) and configures the connection appropriately. When you enable auto-MDIX on an interface, you must also set the interface speed and duplex to **auto** so that the feature operates correctly. When auto-MDIX (and autonegotiation of speed and duplex) is enabled on one or both of the connected interfaces, link up occurs, even if the cable type (straight-through or crossover) is incorrect. Auto-MDIX is supported on all 10/100 and 10/100/1000 Mb/s interfaces and on 10/100/1000BASE-TX small form-factor pluggable (SFP) module interfaces. It is not supported on 1000BASE-SX or -LX SFP module interfaces. You can verify the operational state of auto-MDIX on the interface by entering the **show controllers ethernet-controller** *interface-id* **phy** privileged EXEC command. **Examples** This example shows how to enable auto-MDIX on a port: Switch# **configure terminal** Switch(config)# **interface gigabitethernet1/0/1** Switch(config-if)# **speed auto** Switch(config-if)# **duplex auto** Switch(config-if)# **mdix auto** Switch(config-if)# **end**

# <span id="page-22-0"></span>**network-policy**

 $\mathsf I$ 

To apply a network-policy profile to an interface, use the**network-policy** command in interface configuration mode. To remove the policy, use the **no** form of this command.

**network-policy** *profile-number*

**no network-policy**

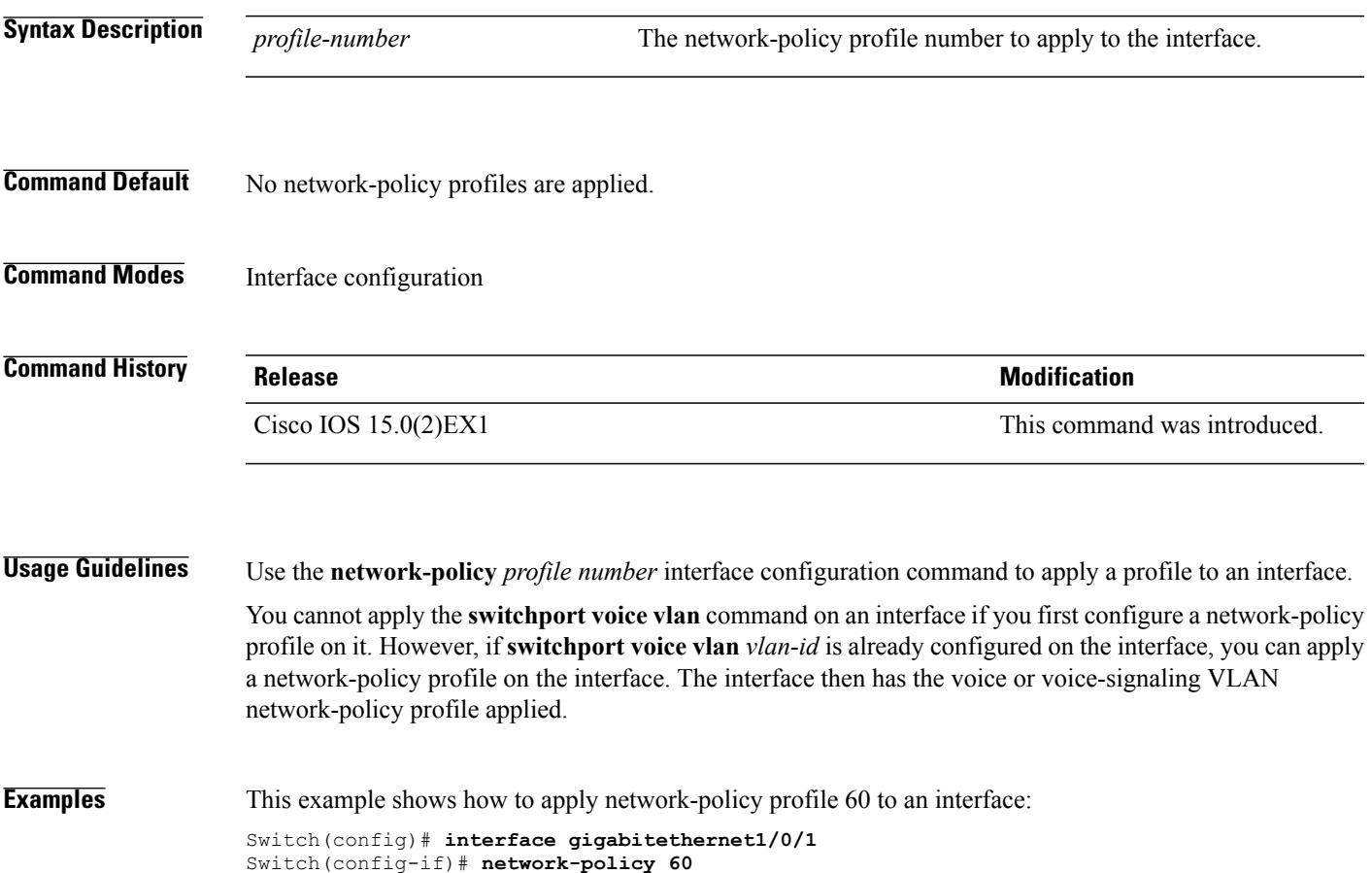

Τ

### <span id="page-23-0"></span>**network-policy profile (global configuration)**

To create a network-policy profile and to enter network-policy configuration mode, use the **network-policy profile** command in global configuration mode. To delete the policy and to return to global configuration mode, use the **no** form of this command.

**network-policy profile** *profile-number*

**no network-policy profile** *profile-number*

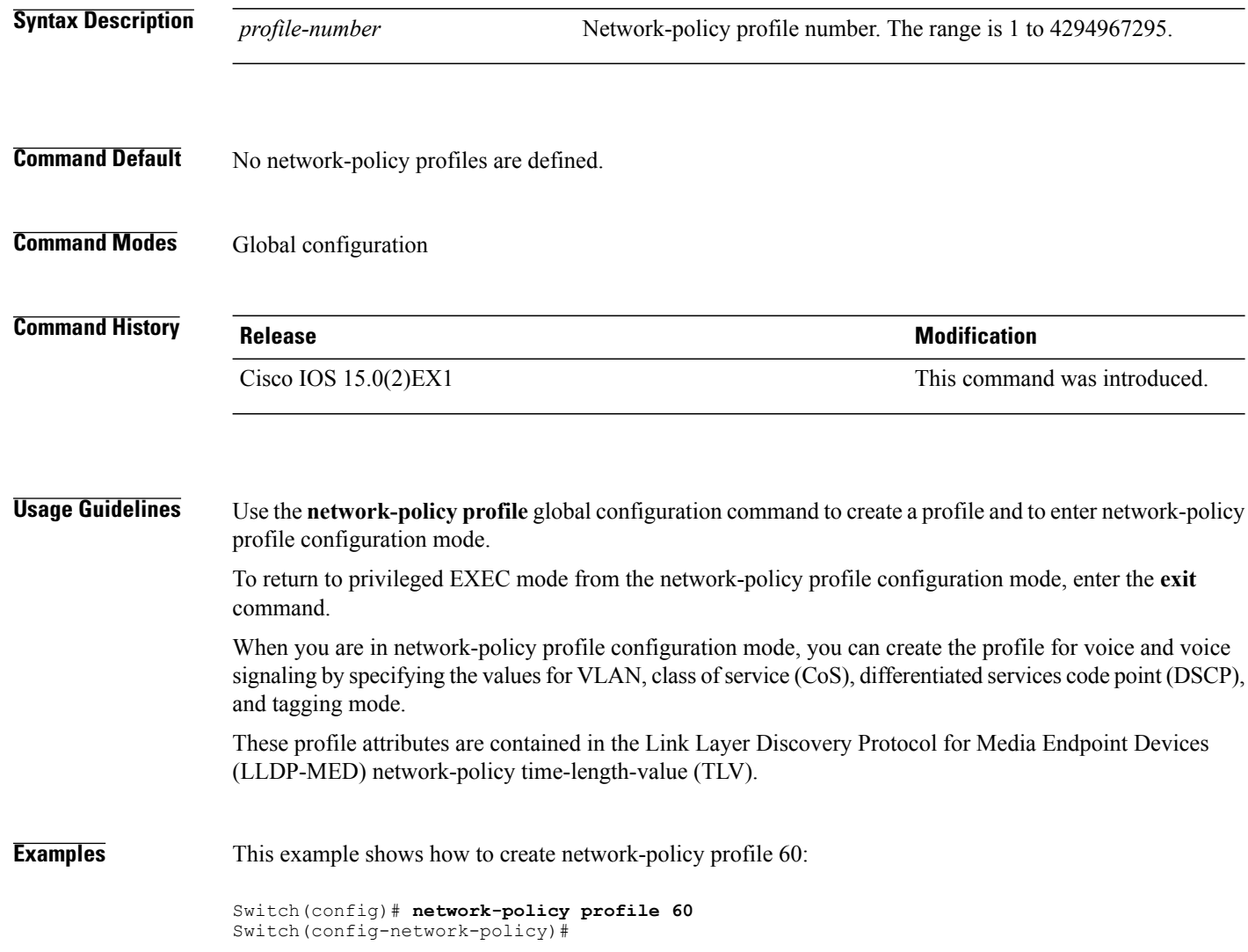

### <span id="page-24-0"></span>**nmsp attachment suppress**

To suppress the reporting of attachment information from a specified interface, use the **nmsp attachment suppress** command in interface configuration mode. To return to the default setting, use the **no** form of this command.

**nmsp attachment suppress**

**no nmsp attachment suppress**

- **Syntax Description** This command has no arguments or keywords.
- **Command Default** None
- **Command Modes** Interface configuration

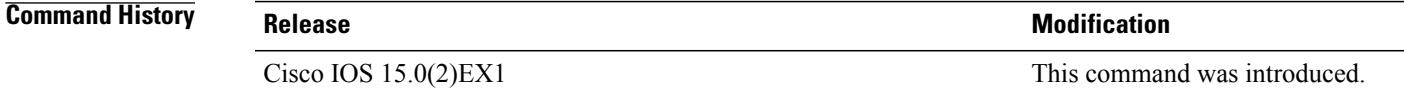

**Usage Guidelines** Use the **nmsp attachment suppress** interface configuration command to configure an interface to not send location and attachment notifications to a Cisco Mobility Services Engine (MSE).

**Examples** This example shows how to configure an interface to not send attachment information to the MSE:

Switch(config)# **interface gigabitethernet1/0/1** Switch(config-if)# **nmsp attachment suppress**

### <span id="page-25-0"></span>**power efficient-ethernet auto**

To enable Energy Efficient Ethernet (EEE) for an interface, use the **power efficient-ethernet auto** command in interface configuration mode. To disable EEE on an interface, use the **no** form of this command.

**power efficient-ethernet auto**

**no power efficient-ethernet auto**

- **Syntax Description** This command has no arguments or keywords.
- **Command Default** EEE is disabled.
- **Command Modes** Interface configuration

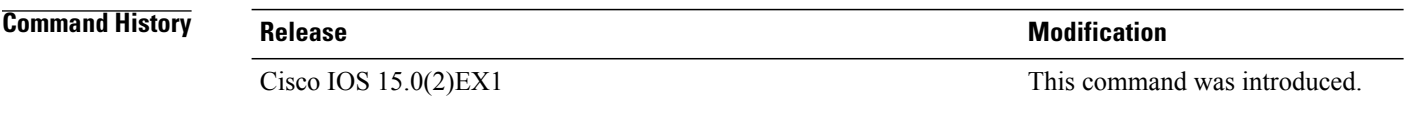

**Usage Guidelines** You can enable EEE on devices that support low power idle (LPI) mode. Such devices can save power by entering LPI mode during periods of low utilization. In LPI mode, systems on both ends of the link can save power by shutting down certain services. EEE provides the protocol needed to transition into and out of LPI mode in a way that is transparent to upper layer protocols and applications.

> The **power efficient-ethernet auto** command is available only if the interface is EEE capable. To check if an interface is EEE capable, use the **show eee capabilities** EXEC command.

> When EEE is enabled, the switch advertises and autonegotiates EEE to its link partner. To view the current EEE status for an interface, use the **show eee status** EXEC command.

This command does not require a license.

**Examples** This example shows how to enable EEE for an interface: Switch(config-if)# **power efficient-ethernet auto**

Switch(config-if)#

This example shows how to disable EEE for an interface:

Switch(config-if)# **no power efficient-ethernet auto** Switch(config-if)#

### <span id="page-26-0"></span>**power inline**

To configure the power management mode on Power over Ethernet (PoE) ports, use the **power inline** command in interface configuration mode. To return to the default settings, use the **no** form of this command.

**power inline** {**auto** [**max** *max-wattage*]**| never**| **port priority** {**high | low**} | **static** [**max** *max-wattage*]} **no power inline** {**auto| never**| **port priority** {**high | low**}| **static** [**max** *max-wattage*]}

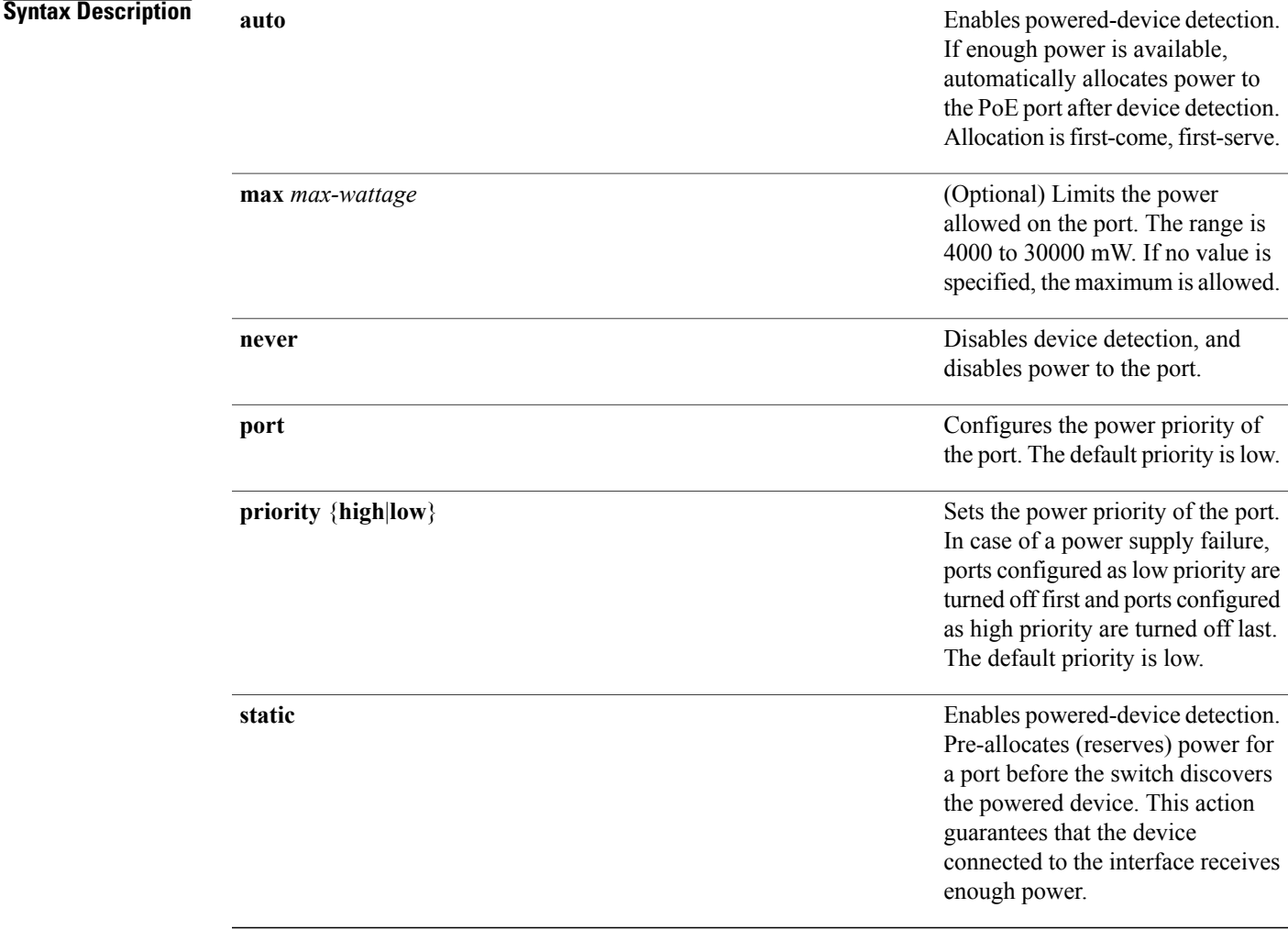

### **Command Default** The default is **auto** (enabled).

Г

The maximum wattage is 30,000 mW.

The default port priority is low.

#### **Command Default** Interface configuration

**Command History Release Release Release Release Release Release Release Release Release** Cisco IOS 15.0(2)EX1 This command was introduced.

**Usage Guidelines** This command is supported only on PoE-capable ports. If you enter this command on a port that does not support PoE, this error message appears:

> Switch(config)# **interface gigabitethernet1/0/1** Switch(config-if)# **power inline auto**  $\hat{ }$ % Invalid input detected at '^' marker.

In a switch stack, this command is supported on all ports in the stack that support PoE.

Use the **max** *max-wattage* option to disallow higher-power powered devices. With this configuration, when the powered device sends Cisco Discovery Protocol (CDP) messages requesting more power than the maximum wattage, the switch removes power from the port. If the powered-device IEEE class maximum is greater than the maximum wattage, the switch does not power the device. The power is reclaimed into the global power budget.

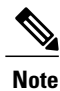

The switch never powers any class 0 or class 3 device if the **power inline max max-wattage** command is configured for less than 30 W.

If the switch denies power to a powered device (the powered device requests more power through CDP messages or if the IEEE class maximum is greater than the maximum wattage), the PoE port is in a power-deny state. The switch generates a system message, and the Oper column in the **show power inline** privileged EXEC command output shows *power-deny*.

Use the **power inline static max** *max-wattage* command to give a port high priority. The switch allocates PoE to a port configured in static mode before allocating power to a port configured in auto mode. The switch reserves power for the static port when it is configured rather than upon device discovery. The switch reserves the power on a static port even when there is no connected device and whether or not the port is in a shutdown or in a no shutdown state. The switch allocates the configured maximum wattage to the port, and the amount is never adjusted through the IEEE class or by CDP messages from the powered device. Because power is pre-allocated, any powered device that uses less than or equal to the maximum wattage is guaranteed power when it is connected to a static port. However, if the powered device IEEE class is greater than the maximum wattage, the switch does not supply power to it. If the switch learns through CDP messages that the powered device needs more than the maximum wattage, the powered device is shut down.

If the switch cannot pre-allocate power when a port is in static mode (for example, because the entire power budget is already allocated to other auto or static ports), this message appears: Command rejected: power inline static: pwr not available. The port configuration remains unchanged.

When you configure a port by using the **power inline auto** or the **power inline static** interface configuration command, the port autonegotiates by using the configured speed and duplex settings. This is necessary to determine the power requirements of the connected device (whether or not it is a powered device). After the power requirements have been determined, the switch hardcodes the interface by using the configured speed and duplex settings without resetting the interface.

When you configure a port by using the **power inline never** command, the port reverts to the configured speed and duplex settings.

If a port has a Cisco powered device connected to it, you should not use the **power inline never** command to configure the port. A false link-up can occur, placing the port in an error-disabled state.

Use the **power inline port priority {high | low}** command to configure the power priority of a PoE port. Powered devices connected to ports with low port priority are shut down first in case of a power shortage.

You can verify your settings by entering the **show power inline** EXEC command.

**Examples** This example shows how to enable detection of a powered device and to automatically power a PoE port on a switch:

> Switch(config)# **interface gigabitethernet1/0/2** Switch(config-if)# **power inline auto**

This example shows how to configure a PoE port on a switch to allow a class 1 or a class 2 powered device:

Switch(config)# **interface gigabitethernet1/0/2** Switch(config-if)# **power inline auto max 7000**

This example shows how to disable powered-device detection and to not power a PoE port on a switch:

Switch(config)# **interface gigabitethernet1/0/2** Switch(config-if)# **power inline never**

This example shows how to set the priority of a port to high, so that it would be one of the last ports to be shut down in case of power supply failure:

Switch(config)# **interface gigabitethernet1/0/2** Switch(config-if)# **power inline port priority high**

I

### <span id="page-29-0"></span>**power inline consumption**

To override the amount of power specified by the IEEE classification for a powered device, use the **power inline** consumption command in global or interface configuration to specify the wattage used by each device. To return to the default power setting, use the **no** form of this command.

**power inline consumption [default]** *wattage*

**no power inline consumption [default]**

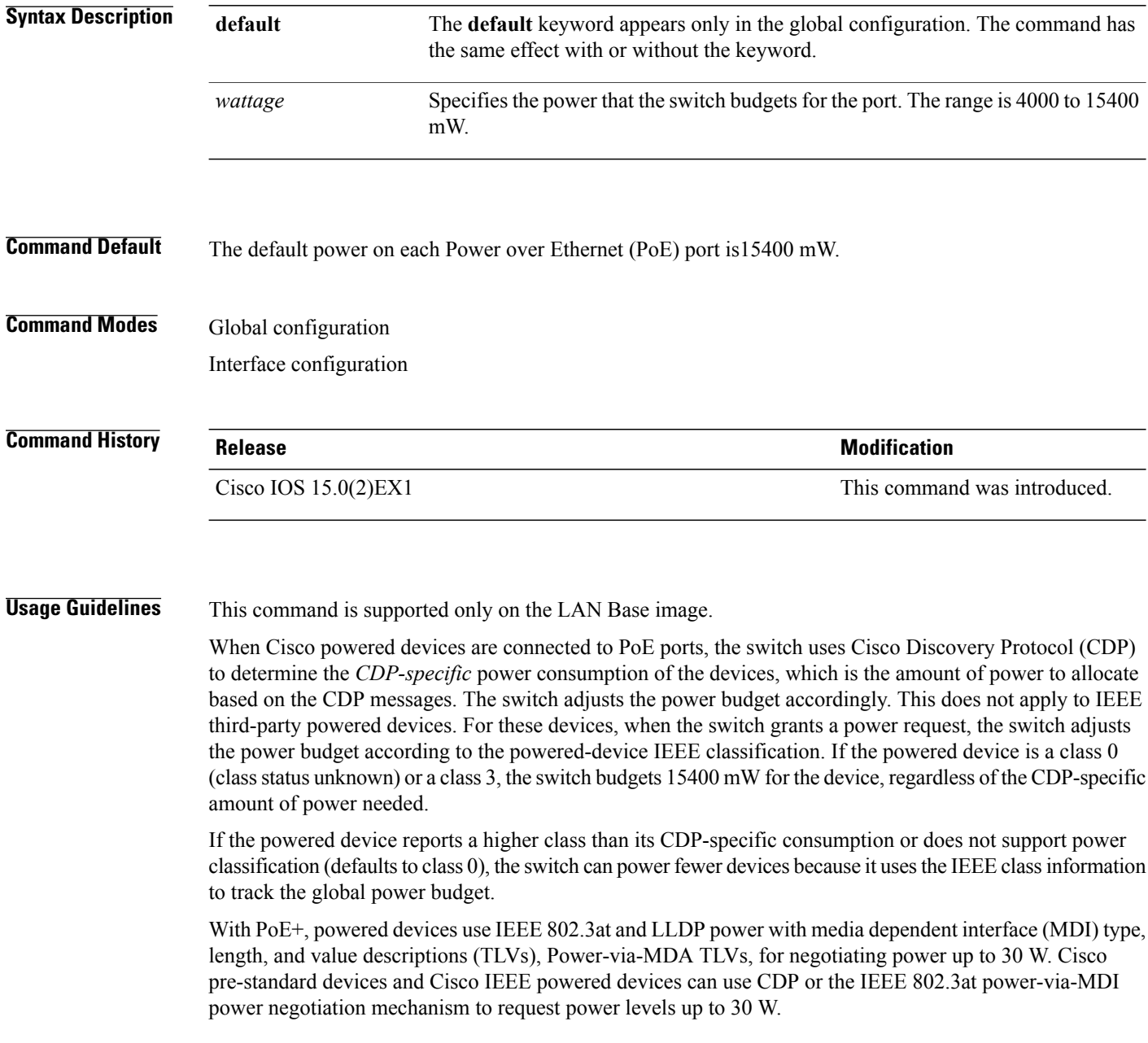

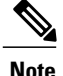

The initial allocation for Class 0, Class 3, and Class 4 powered devices is 15.4 W. When a device starts up and uses CDP or LLDP to send a request for more than 15.4 W, it can be allocated up to the maximum of 30 W.

By using the**power inline consumption** *wattage* configuration command, you can override the default power requirement of the IEEE classification. The difference between what is mandated by the IEEE classification and what is actually needed by the device is reclaimed into the global power budget for use by additional devices. You can then extend the switch power budget and use it more effectively.

Before entering the **power inline consumption** *wattage* configuration command, we recommend that you enable policing of the real-time power consumption by using the **power inline police** [**action log**] interface configuration command.

**Caution**

You should carefully plan your switch power budget and make certain not to oversubscribe the power supply.

When you enter the**power inline consumptiondefault** *wattage* or the**nopower inline consumptiondefault** global configuration command, or the**power inline consumption** *wattage* or the**nopower inline consumption** interface configuration command, this caution message appears.

```
%CAUTION: Interface Gi1/0/1: Misconfiguring the 'power inline consumption/allocation'
command may cause damage to the switch and void your warranty. Take precaution not to
oversubscribe the power supply.
It is recommended to enable power policing if the switch supports it.
Refer to documentation.
```
**Note**

When you manually configure the power budget, you must also consider the power loss over the cable between the switch and the powered device.

For more information about the IEEE power classifications, see the "Configuring Interface Characteristics" chapter in the software configuration guide for this release.

This command is supported only on PoE-capable ports. If you enter this command on a switch or port that does not support PoE, an error message appears.

In a switch stack, this command is supported on all switches or ports in the stack that support PoE.

You can verify your settings by entering the **show power inline consumption** privileged EXEC command.

**Examples** This example shows how to use the command in global configuration mode to configure the switch to budget 5000 mW to each PoE port:

> Switch(config)# **power inline consumption default 5000** %CAUTION: Interface Gi1/0/1: Misconfiguring the 'power inline consumption/allocation' command may cause damage to the switch and void your warranty. Take precaution not to oversubscribe the power supply. It is recommended to enable power policing if the switch supports it. Refer to documentation.

Π

This example shows how to use the command in interface configuration mode to configure the switch to budget 12000 mW to the powered device connected to a specific PoE port:

Switch(config)# **interface gigabitethernet1/0/2** Switch(config-if)# **power inline consumption 12000** %CAUTION: Interface Gi1/0/2: Misconfiguring the 'power inline consumption/allocation' command may cause damage to the switch and void your warranty. Take precaution not to oversubscribe the power supply. It is recommended to enable power policing if the switch supports it. Refer to documentation.

# <span id="page-32-0"></span>**power inline police**

Г

To enable policing of real-time power consumption on a powered device, use the**power inlinepolice** command in interface configuration mode. To disable this feature, use the **no** form of this command

**power inline police** [**action** {**errdisable| log**}]

**no power inline police**

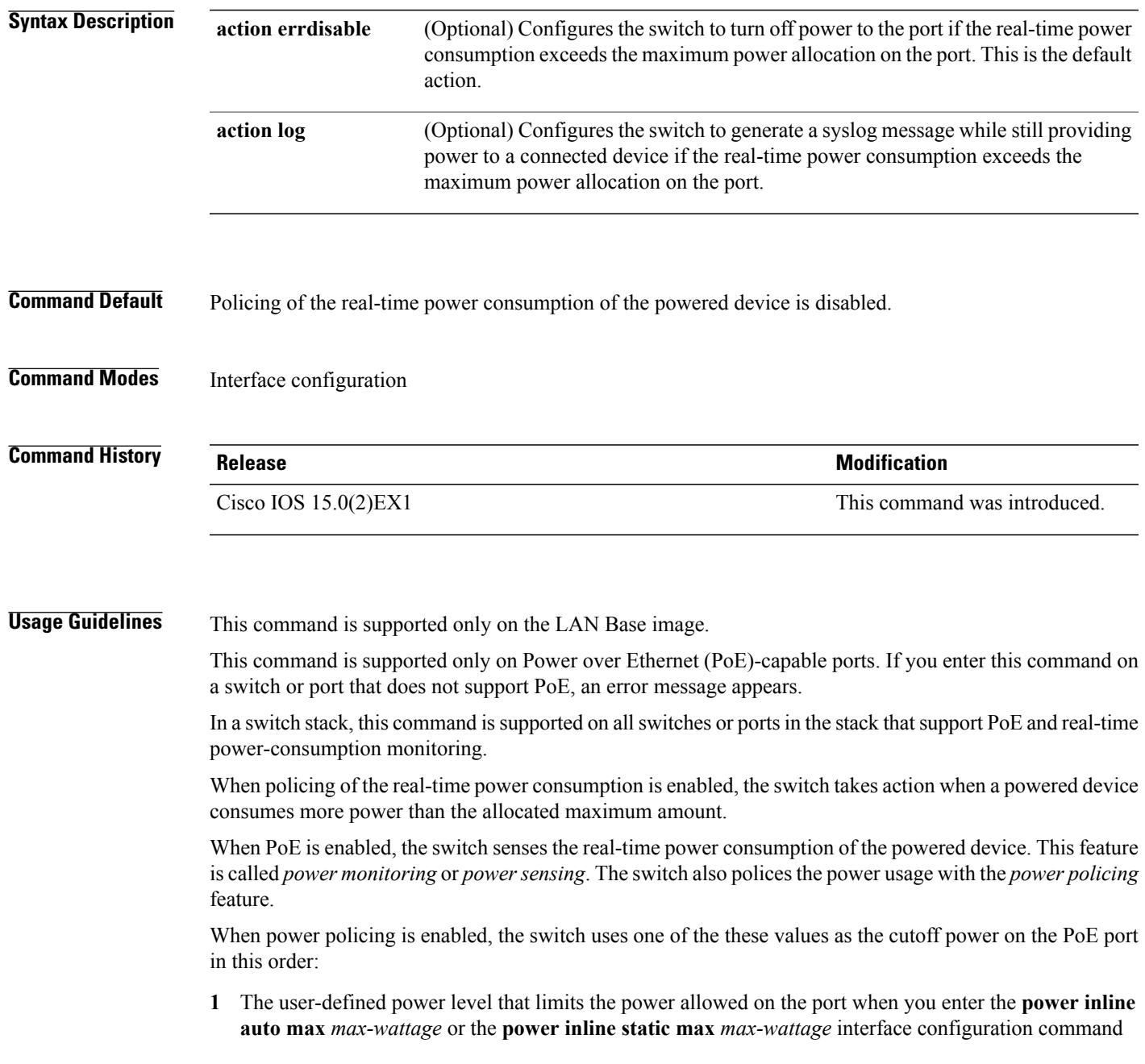

**2** The switch automatically sets the power usage of the device by using CDP power negotiation or by the IEEE classification and LLPD power negotiation.

If you do not manually configure the cutoff-power value, the switch automatically determinesit by using CDP power negotiation or the device IEEE classification and LLDP power negotiation. If CDP or LLDP are not enabled, the default value of 30 W is applied. However without CDP or LLDP, the switch does not allow devices to consume more than 15.4 W of power because values from 15400 to 30000 mW are only allocated based on CDP or LLDP requests. If a powered device consumes more than 15.4 W without CDP or LLDP negotiation, the device might be in violation of the maximum current *Imax* limitation and might experience an *Icut* fault for drawing more current than the maximum. The port remains in the fault state for a time before attempting to power on again. If the port continuously draws more than 15.4 W, the cycle repeats.

When a powered device connected to a PoE+ port restarts and sends a CDP or LLDP packet with a power TLV, the switch locks to the power-negotiation protocol of that first packet and does not respond to power requests from the other protocol. For example, if the switch is locked to CDP, it does not provide power to devices that send LLDP requests. If CDP is disabled after the switch has locked on it, the switch does not respond to LLDP power requests and can no longer power on any accessories. In this case, you should restart the powered device.

If power policing is enabled, the switch polices power usage by comparing the real-time power consumption to the maximum power allocated on the PoE port. If the device uses more than the maximum power allocation (or *cutoff power*) on the port, the switch either turns power off to the port, or the switch generates a syslog message and updates the LEDs (the port LEDs are blinking amber) while still providing power to the device.

- To configure the switch to turn off power to the port and put the port in the error-disabled state, use the **power inline police** interface configuration command.
- To configure the switch to generate a syslog message while still providing power to the device, use the **power inline police action log** command.

If you do not enter the **action log** keywords, the default action is to shut down the port, turn off power to it, and put the port in the PoE error-disabled state. To configure the PoE port to automatically recover from the error-disabled state, use the **errdisable detect cause inline-power** global configuration command to enable error-disabled detection for the PoE cause and the **errdisable recovery cause inline-power interval** *interval* global configuration command to enable the recovery timer for the PoE error-disabled cause.

**Caution**

If policing is disabled, no action occurs when the powered device consumes more than the maximum power allocation on the port, which could adversely affect the switch.

You can verify your settings by entering the **show power inline police** privileged EXEC command.

**Examples** This example shows how to enable policing of the power consumption and configuring the switch to generate a syslog message on the PoE port on a switch:

> Switch(config)# **interface gigabitethernet1/0/2** Switch(config-if)# **power inline police action log**

### <span id="page-34-0"></span>**show eee**

 $\mathbf I$ 

To display Energy Efficient Ethernet (EEE) information for an interface, use the **show eee** command in EXEC mode.

**show eee**{**counters**| **capabilities interface** *interface-id*| **status interface** *interface-id*}

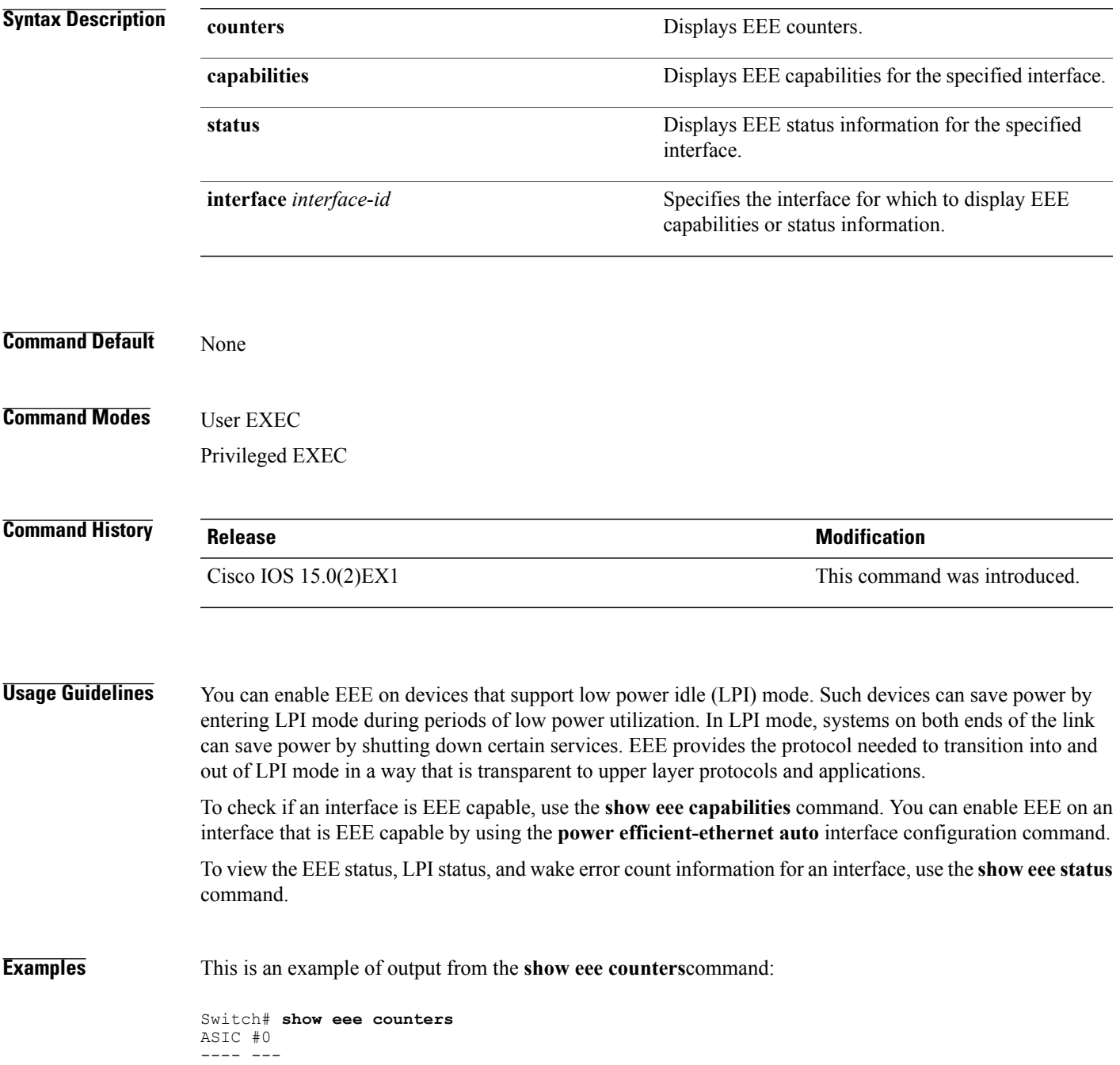

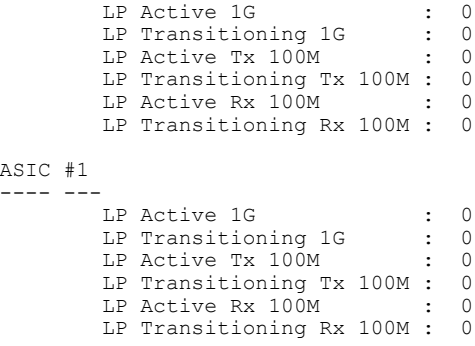

This is an example of output from the **show eee capabilities** command on an interface where EEE is enabled:

```
Switch# show eee capabilities interface gigabitethernet1/0/1
Gi1/0/1
       EEE(efficient-ethernet): yes (100-Tx and 1000T auto)
       Link Partner : yes (100-Tx and 1000T auto)
```
This is an example of output from the **show eee capabilities** command on an interface where EEE is not enabled:

```
Switch# show eee capabilities interface gigabitethernet2/0/1
Gi2/0/1
          EEE(efficient-ethernet): not enabled<br>Link Partner : not enabled
                                      : not enabled
```
This is an example of output from the **show eee status** command on an interface where EEE is enabled and operational. The table that follows describes the fields in the display.

```
Switch# show eee status interface gigabitethernet1/0/4
Gi1/0/4 is up
         EEE(efficient-ethernet): Operational
        Rx LPI Status : Received<br>Tx LPI Status : Received
         Tx LPI Status
```
This is an example of output from the **show eee status** command on an interface where EEE operational and the ports are in low power save mode:

```
Switch# show eee status interface gigabitethernet1/0/3
Gi1/0/3 is up
         EEE(efficient-ethernet): Operational<br>Rx LPI Status : Low Power
          Rx LPI Status : Low Power<br>Tx LPI Status : Low Power
          Tx LPI Status
          Wake Error Count : 0
```
This is an example of output from the **show eee status** command on an interface where EEE is not enabled because a remote link partner is incompatible with EEE:

```
Switch# show eee status interface gigabitethernet1/0/3
Gi1/0/3 is down
         EEE(efficient-ethernet): Disagreed
         Rx LPI Status : None<br>Tx LPI Status : None
         Tx LPI Status : N<br>Wake Error Count : 0
         Wake Error Count
```
$\mathbf I$ 

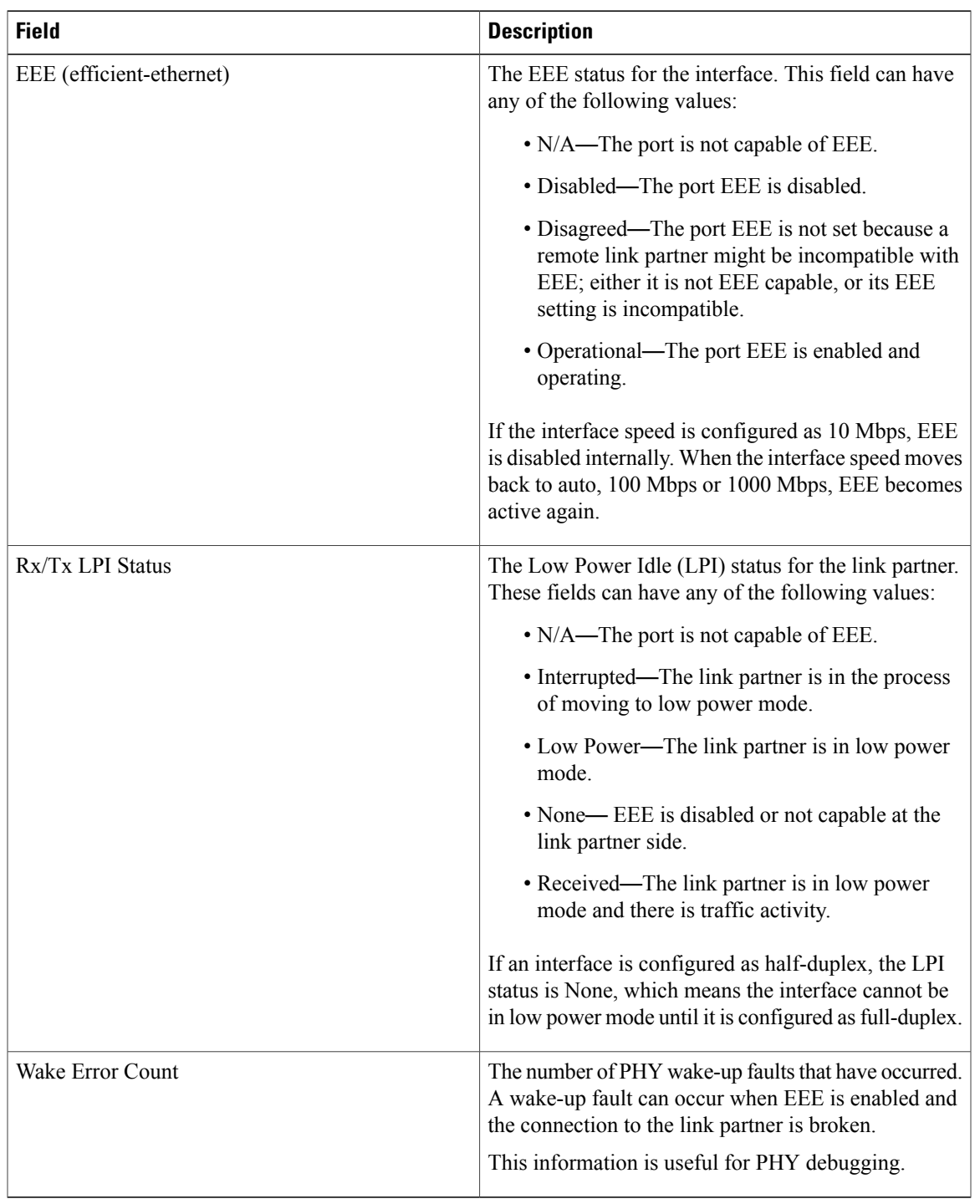

#### **Table 1: show eee status Field Descriptions**

T

### **show env**

To display fan, temperature, redundant power system (RPS) availability, and power information, use the **show env** command in EXEC mode.

**show env** {**all| fan**| **power** [**all**| **switch** [*stack-member-number*]]**| rps**| **stack** [*stack-member-number*] | **temperature** [**status**]}

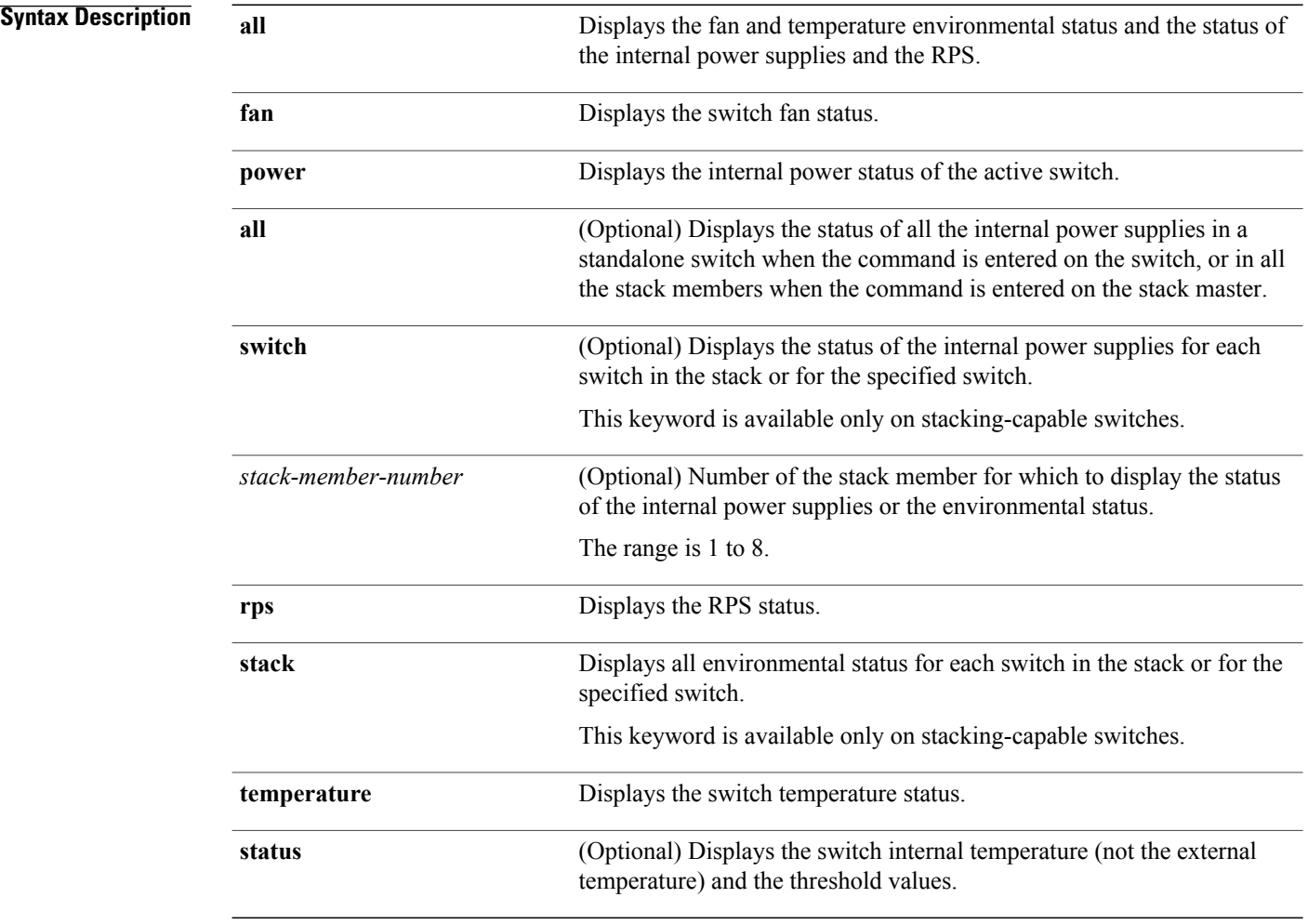

#### **Command Default** None

**Command Modes** User EXEC

Privileged EXEC

 $\mathbf I$ 

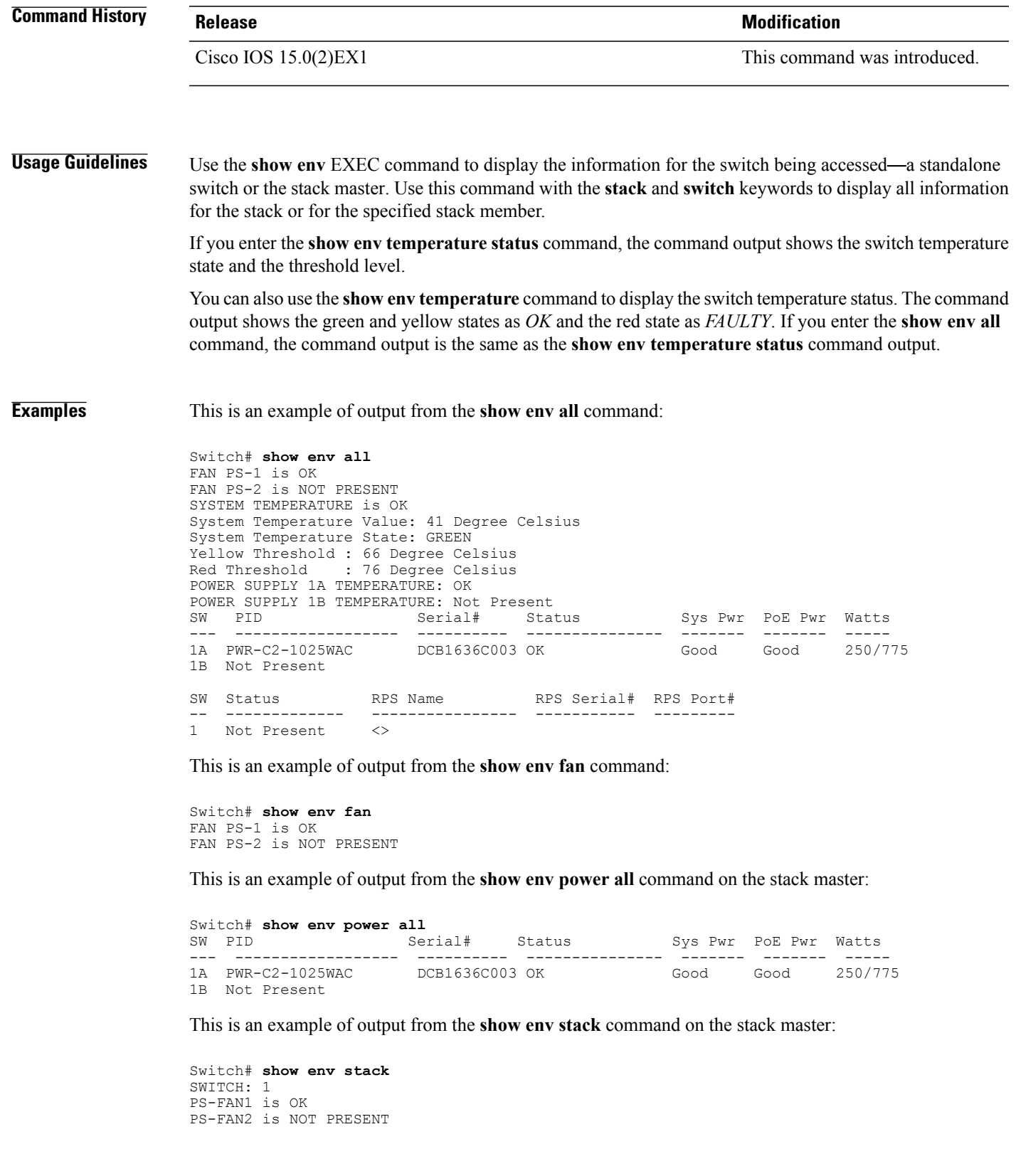

I

TEMPERATURE is OK Temperature Value: 41 Degree Celsius Temperature State: GREEN Yellow Threshold : 66 Degree Celsius Red Threshold : 76 Degree Celsius POWER is OK RPS is NOT PRESENT

This example shows how to display the temperature value, state, and the threshold values on a standalone switch. The table describes the temperature states in the command output.

```
Switch# show env stack
System Temperature Value: 41 Degree Celsius
System Temperature State: GREEN
Yellow Threshold : 66 Degree Celsius
Red Threshold : 76 Degree Celsius
```
#### **Table 2: States in the show env temperature status Command Output**

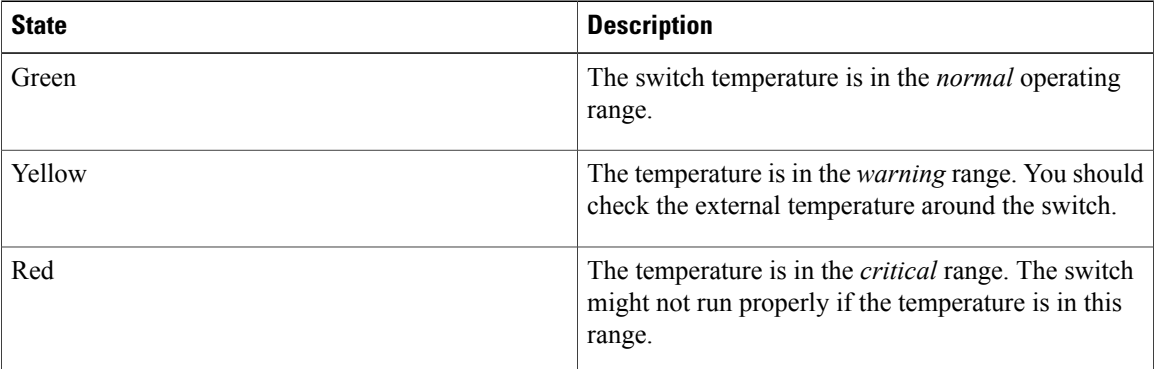

### **show errdisable detect**

To display error-disabled detection status, use the **show errdisable detect** command in EXEC mode.

**show errdisable detect**

- **Syntax Description** This command has no arguments or keywords.
- **Command Default** None

**Command Modes** User EXEC Privileged EXEC

### **Command History Release Release Release Modification** Cisco IOS 15.0(2)EX1 This command was introduced.

**Usage Guidelines** A gbic-invalid error reason refers to an invalid small form-factor pluggable (SFP) module.

The error-disable reasons in the command output are listed in alphabetical order. The mode column shows how error-disable is configured for each feature.

You can configure error-disabled detection in these modes:

- port mode—The entire physical port is error-disabled if a violation occurs.
- vlan mode—The VLAN is error-disabled if a violation occurs.
- port/vlan mode—The entire physical port is error-disabled on some ports and is per-VLAN error-disabled on other ports.

**Examples** This is an example of output from the **show** errdisable detect command:

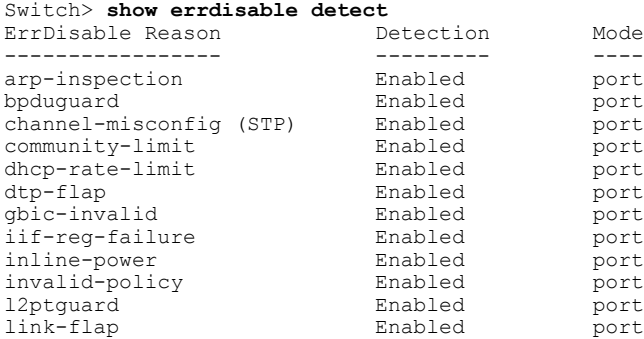

 $\mathbf I$ 

T

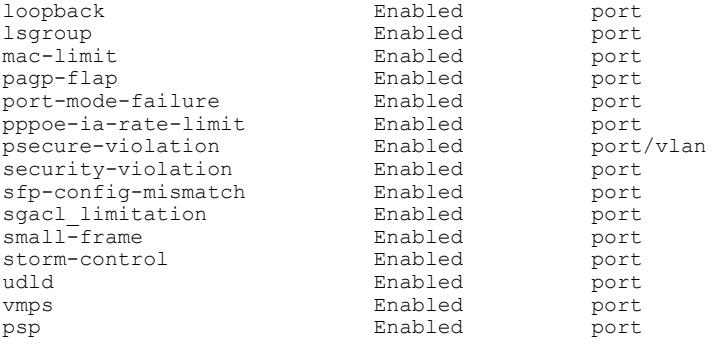

## **show errdisable recovery**

To display the error-disabled recovery timer information, use the **show errdisable recovery** command in EXEC mode.

**show errdisable recovery**

- **Syntax Description** This command has no arguments or keywords.
- **Command Default** None

**Command Modes** User EXEC Privileged EXEC

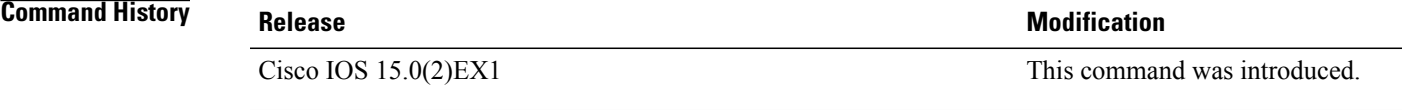

**Usage Guidelines** A gbic-invalid error-disable reason refers to an invalid small form-factor pluggable (SFP) module interface.

 $\overline{\mathscr{C}}$ 

**Note** Though visible in the output, the unicast-flood field is not valid.

Π

**Examples** This is an example of output from the **show errdisable recovery** command:

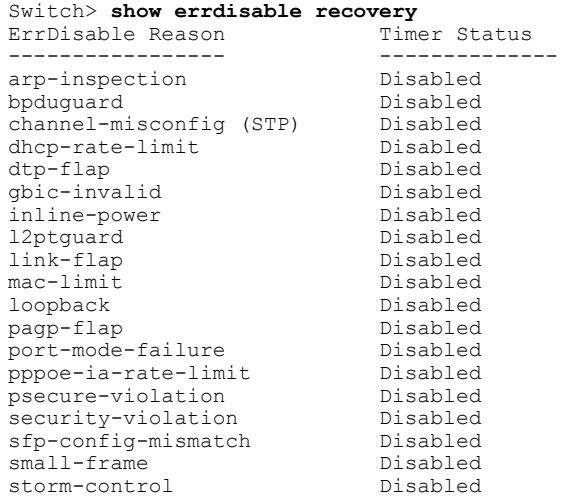

Ī

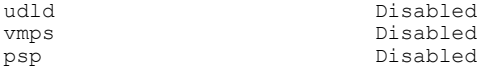

Timer interval: 300 seconds

Interfaces that will be enabled at the next timeout:

## **show interfaces**

 $\mathsf I$ 

To display the administrative and operational status of all interfaces or for a specified interface, use the **show interfaces** command in privileged EXEC mode.

**show interfaces** [*interface-id*| **vlan** *vlan-id*] [**accounting**| **capabilities** [**module** *number*]**| debounce| description**| **etherchannel**| **flowcontrol| pruning| stats**| **status** [**err-disabled**]**| trunk**]

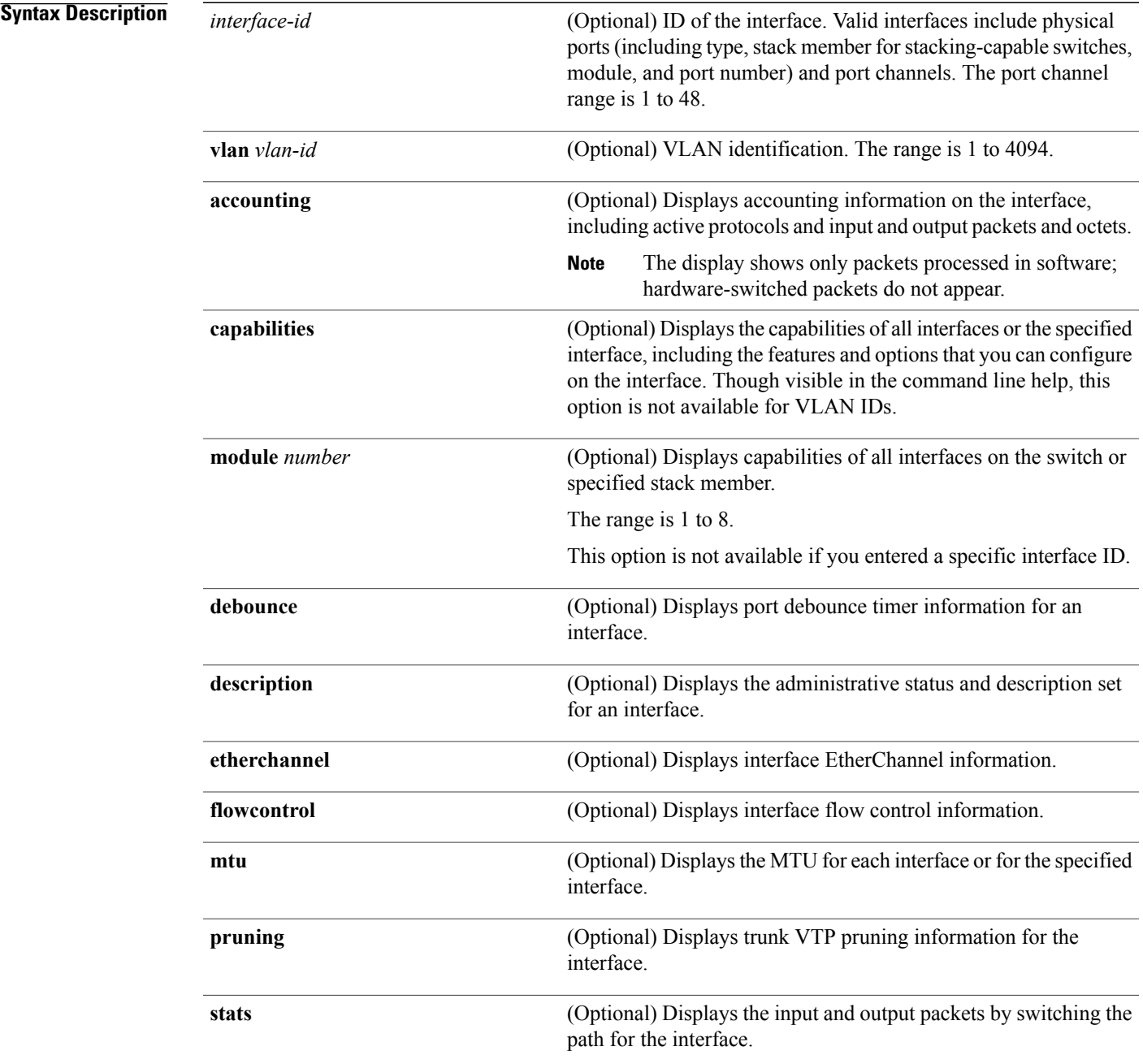

 $\mathbf I$ 

 $\mathbf I$ 

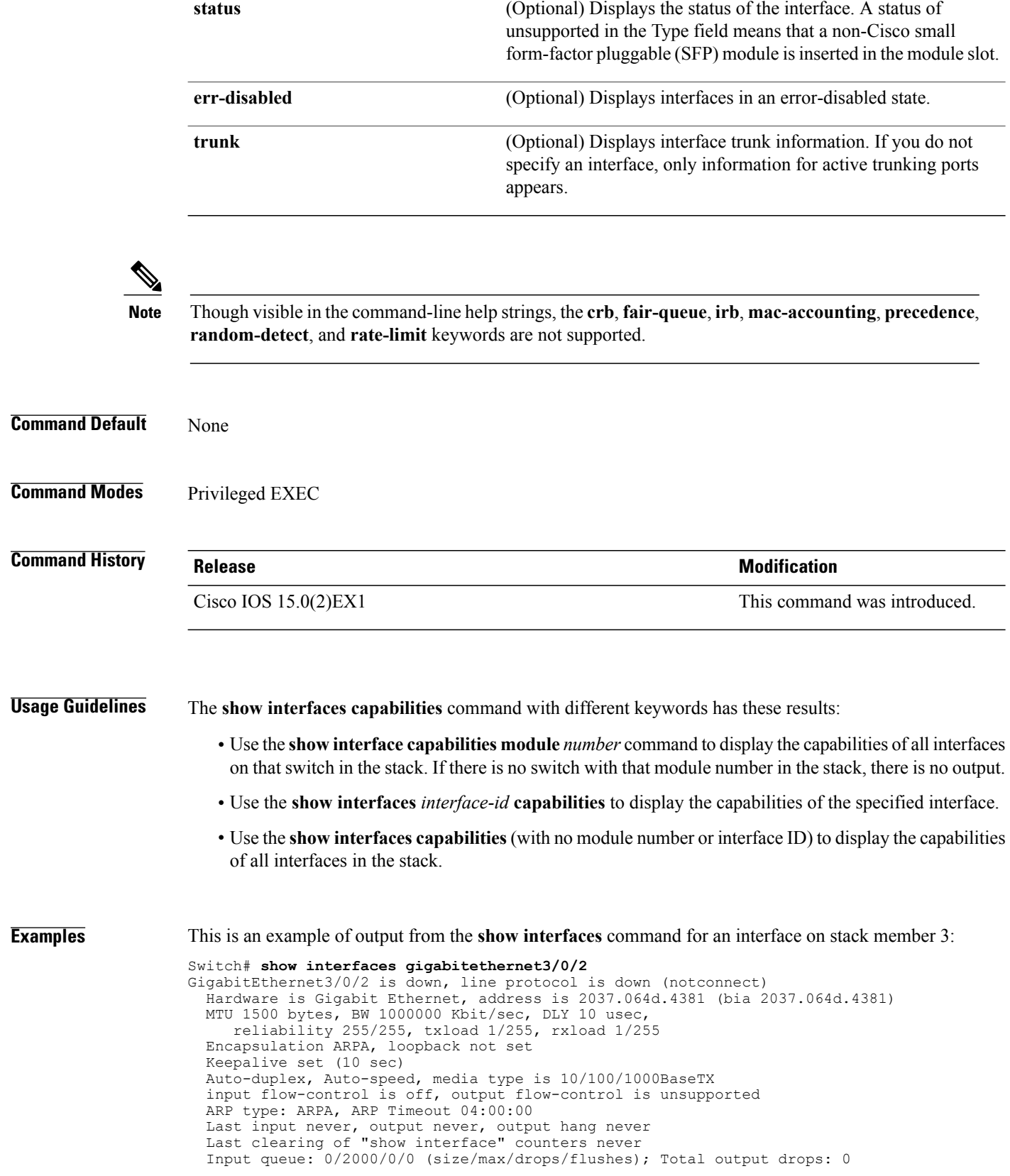

Queueing strategy: fifo Output queue: 0/40 (size/max) 5 minute input rate 0 bits/sec, 0 packets/sec 5 minute output rate 0 bits/sec, 0 packets/sec 0 packets input, 0 bytes, 0 no buffer Received 0 broadcasts (0 multicasts) 0 runts, 0 giants, 0 throttles 0 input errors, 0 CRC, 0 frame, 0 overrun, 0 ignored 0 watchdog, 0 multicast, 0 pause input 0 input packets with dribble condition detected 0 packets output, 0 bytes, 0 underruns 0 output errors, 0 collisions, 1 interface resets 0 unknown protocol drops 0 babbles, 0 late collision, 0 deferred 0 lost carrier, 0 no carrier, 0 pause output 0 output buffer failures, 0 output buffers swapped out

This is an example of output from the **show interfaces accounting** command:

#### Switch# **show interfaces accounting** Vlan1

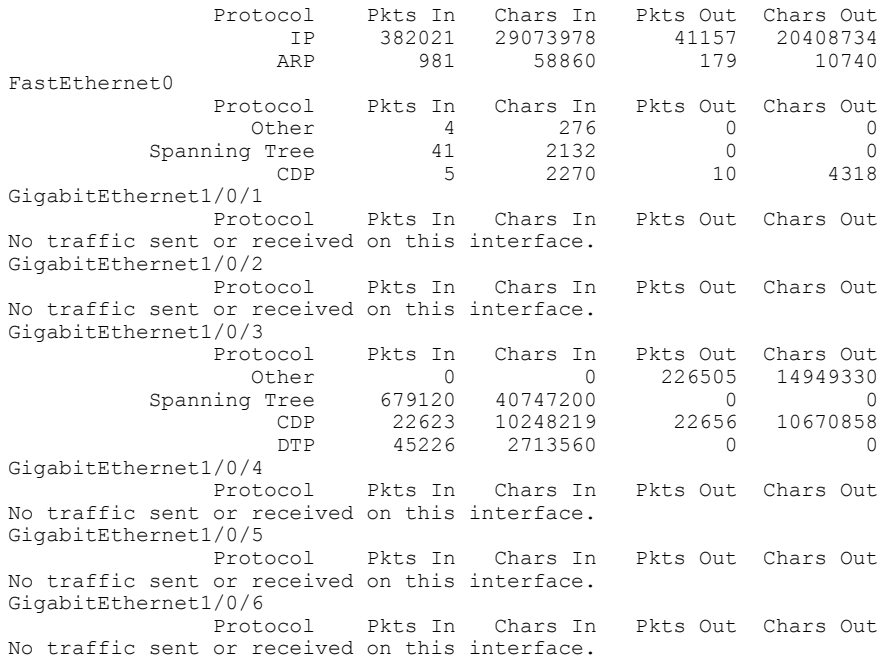

<output truncated>

#### This is an example of output from the **show interfaces capabilities** command for an interface:

Switch# **show interfaces gigabitethernet1/0/1 capabilities**

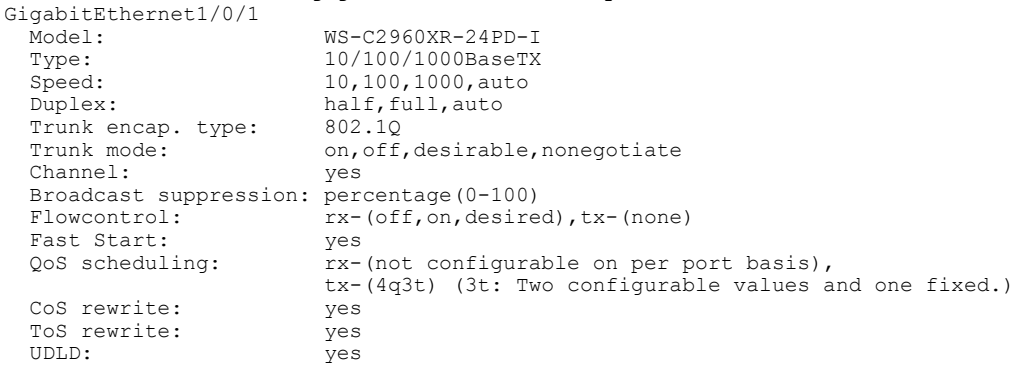

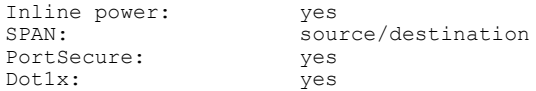

This is an example of output from the **show interfaces** *interface* **description** command when the interface has been described as *Connects to Marketing* by using the **description** interface configuration command:

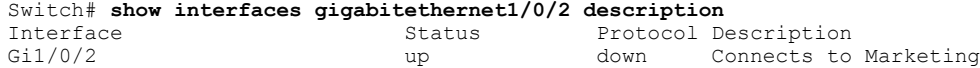

This is an example of output from the **show interfaces etherchannel** command when port channels are configured on the switch:

Thisis an example of output from the **show interfaces***interface-id***pruning** command when pruning is enabled in the VTP domain:

```
Switch# show interfaces gigabitethernet1/0/2 pruning
Port Vlans pruned for lack of request by neighbor<br>Gil/0/2 3.4
Gi1/0/2Port Vlans traffic requested of neighbor<br>Gil/0/2 1-3
Gi1/0/2
```
This is an example of output from the **show interfaces stats** command for a specified VLAN interface:

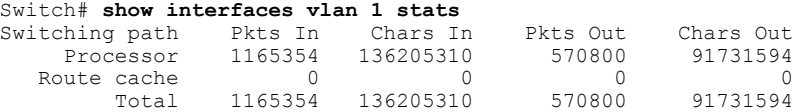

This is an example of partial output from the **show interfaces status** command. It displays the status of all interfaces:

```
Switch# show interfaces status
```
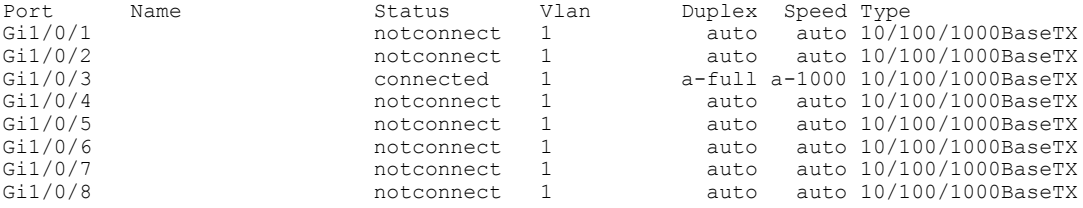

<output truncated>

This is an example of output from the **show interfaces** *interface-id* **status** command:

```
Switch# show interfaces gigabitethernet1/0/20 status
Port Name Status Vlan Duplex Speed Type<br>Gil/0/20 100 100 100 100 100 100 100 100 100
                            notconnect 1 auto auto 10/100/1000Ba
seTX
```
This is an example of output from the **show interfaces status err-disabled** command. It displays the status of interfaces in the error-disabled state:

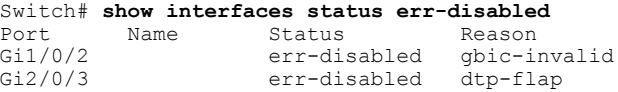

This is an example of output from the **show interfaces** *interface-id* **pruning** command:

Switch# **show interfaces gigabitethernet1/0/2 pruning** Port Vlans pruned for lack of request by neighbor

 $\mathbf{I}$ 

This is an example of output from the **show interfaces** *interface-id* **trunk** command. It displays trunking information for the port.

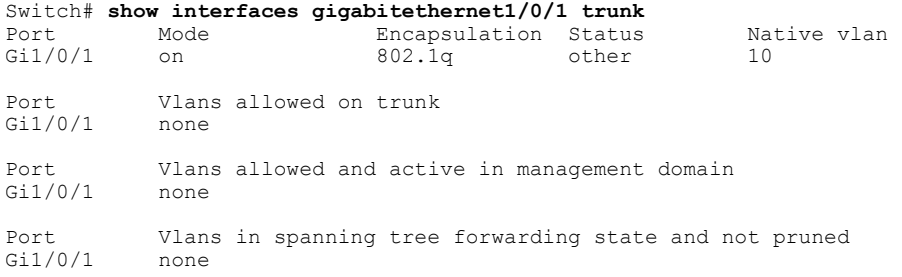

### **show interfaces counters**

To display various counters for the switch or for a specific interface, use the **show interfaces counters** command in privileged EXEC mode.

**show interfaces** [*interface-id*] **counters** [**errors| etherchannel**| **module** *stack-member-number*| **protocol status| trunk**]

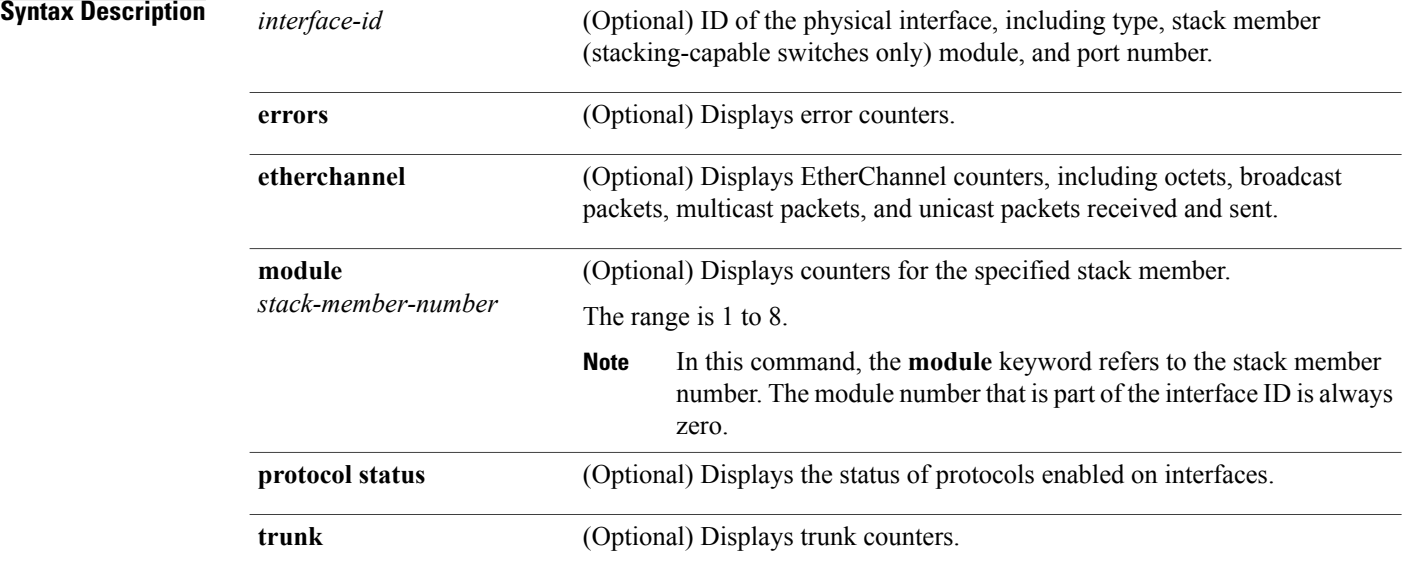

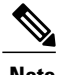

**Note** Though visible in the command-line help string, the **vlan** *vlan-id* keyword is not supported.

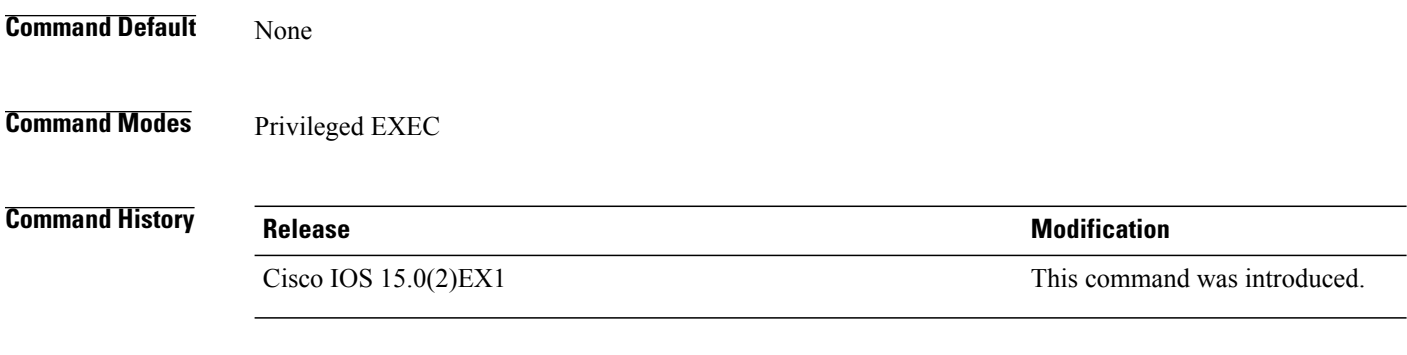

**Usage Guidelines** If you do not enter any keywords, all counters for all interfaces are included.

#### **Examples** This is an example of partial output from the **show interfaces counters** command. It displays all counters for the switch.

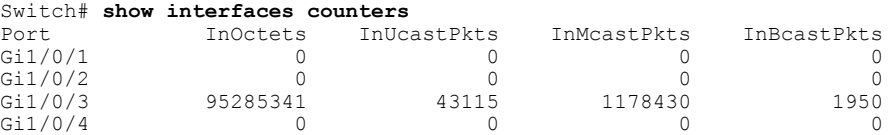

<output truncated>

This is an example of partial output from the **show interfaces counters module** command for stack member 2. It displays all counters for the specified switch in the stack.

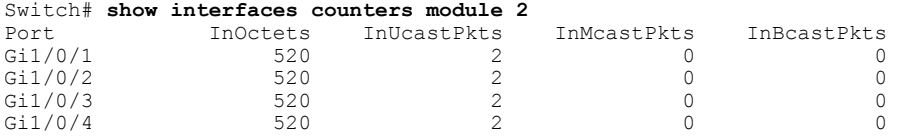

<output truncated>

This is an example of partial output from the **show interfaces counters protocol status** command for all interfaces:

```
Switch# show interfaces counters protocol status
Protocols allocated:
Vlan1: Other, IP
Vlan20: Other, IP, ARP
Vlan30: Other, IP, ARP
Vlan40: Other, IP, ARP
Vlan50: Other, IP, ARP
Vlan60: Other, IP, ARP
Vlan70: Other, IP, ARP
Vlan80: Other, IP, ARP
Vlan90: Other, IP, ARP
Vlan900: Other, IP, ARP
Vlan3000: Other, IP
Vlan3500: Other, IP
GigabitEthernet1/0/1: Other, IP, ARP, CDP
GigabitEthernet1/0/2: Other, IP
GigabitEthernet1/0/3: Other, IP
GigabitEthernet1/0/4: Other, IP
GigabitEthernet1/0/5: Other, IP
GigabitEthernet1/0/6: Other, IP
GigabitEthernet1/0/7: Other, IP
GigabitEthernet1/0/8: Other, IP
GigabitEthernet1/0/9: Other, IP
GigabitEthernet1/0/10: Other, IP, CDP
```
<output truncated>

This is an example of output from the **show interfaces counters trunk** command. It displays trunk counters for all interfaces.

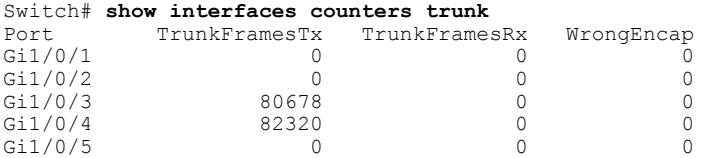

<output truncated>

 $\overline{\phantom{a}}$ 

# **show interfaces switchport**

To display the administrative and operational status of a switching (nonrouting) port, including port blocking and port protection settings, use the **show interfaces switchport** command in privileged EXEC mode.

**show interfaces** [*interface-id*] **switchport** [**backup** [**detail**]| **module** *number*]

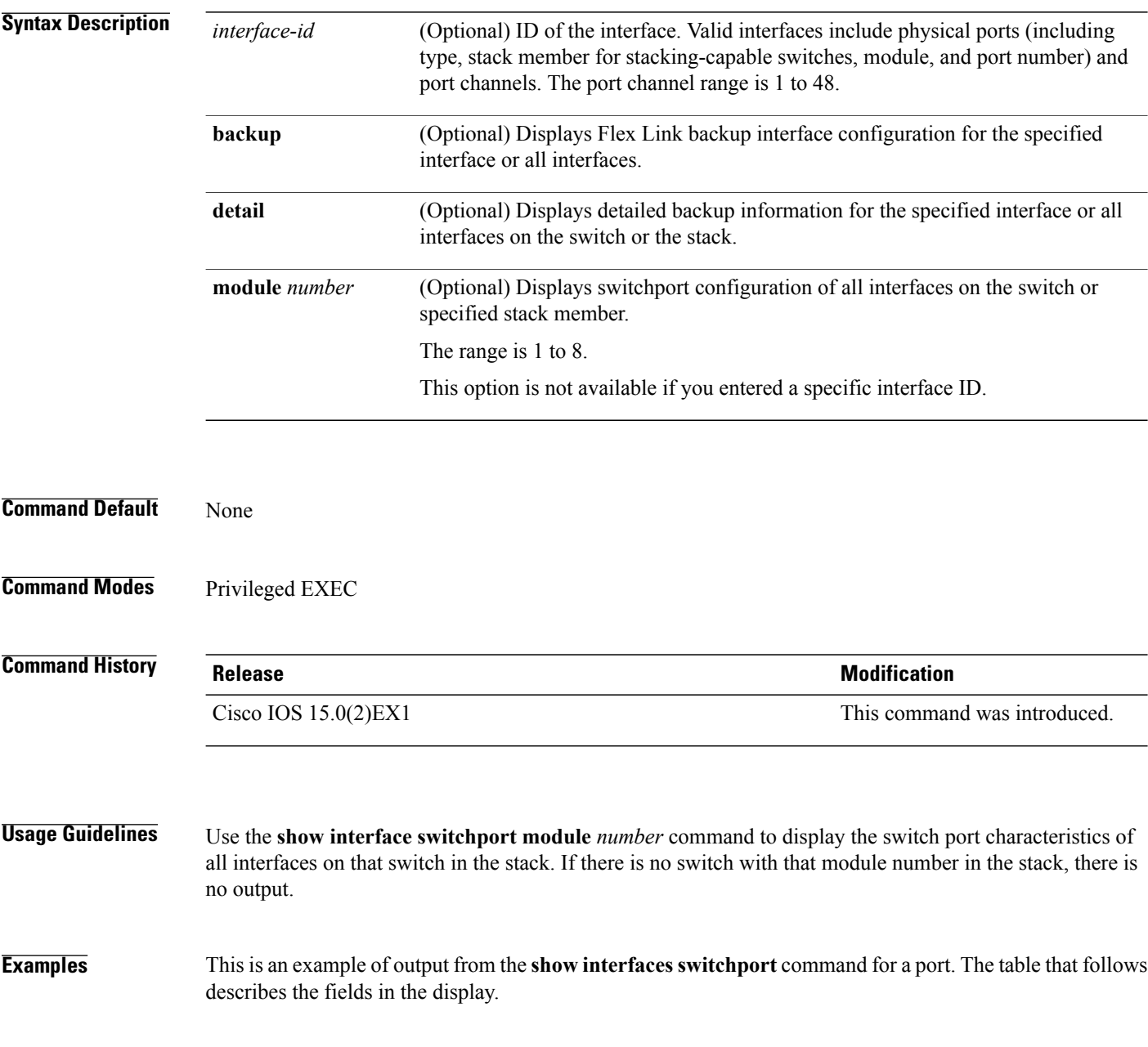

$$
\overline{\mathscr{O}}
$$

**Note** Private VLANs are not supported in this release, so those fields are not applicable.

```
Switch# show interfaces gigabitethernet1/0/1 switchport
Name: Gi1/0/1
Switchport: Enabled
Administrative Mode: trunk
Operational Mode: down
Administrative Trunking Encapsulation: dot1q
Negotiation of Trunking: On
Access Mode VLAN: 1 (default)
Trunking Native Mode VLAN: 10 (VLAN0010)
Administrative Native VLAN tagging: enabled
Voice VLAN: none
Administrative private-vlan host-association: none
Administrative private-vlan mapping: none
Administrative private-vlan trunk native VLAN: none
Administrative private-vlan trunk Native VLAN tagging: enabled
Administrative private-vlan trunk encapsulation: dot1q
Administrative private-vlan trunk normal VLANs: none
Administrative private-vlan trunk associations: none
Administrative private-vlan trunk mappings: none
Operational private-vlan: none
Trunking VLANs Enabled: 11-20
Pruning VLANs Enabled: 2-1001
Capture Mode Disabled
Capture VLANs Allowed: ALL
```

```
Protected: false
Unknown unicast blocked: disabled
Unknown multicast blocked: disabled
Appliance trust: none
```
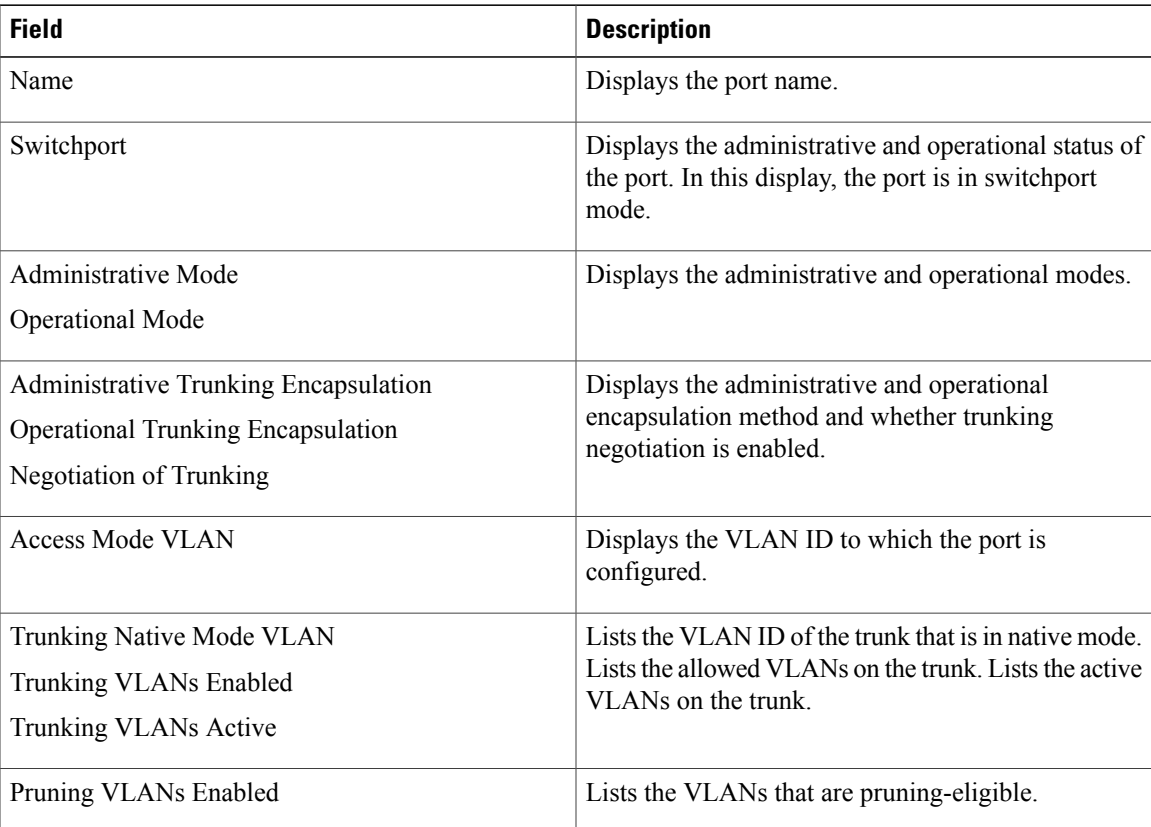

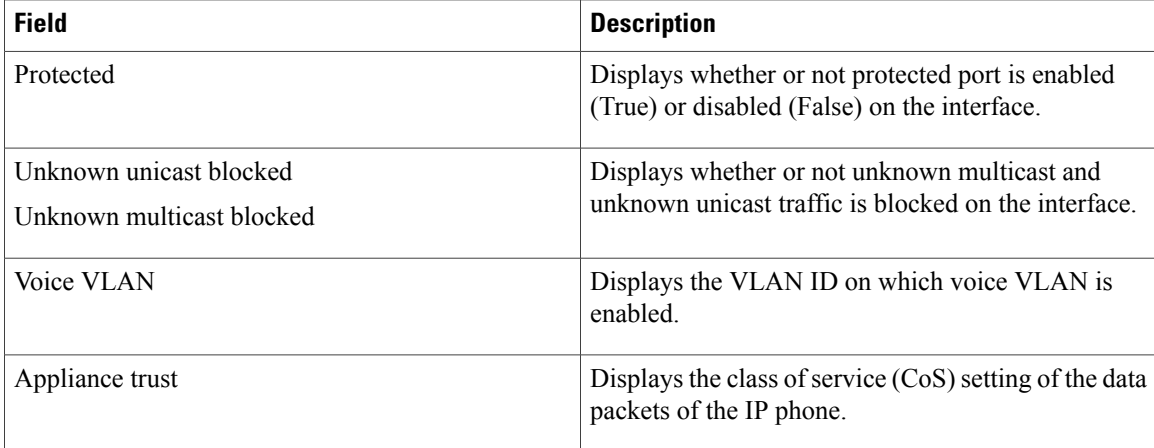

This is an example of output from the **show interfaces switchport backup** command:

Switch# **show interfaces switchport backup** Switch Backup Interface Pairs: Active Interface Backup Interface State -------------------------------------------------------------- Gi1/0/1 Gi1/0/2 Active Up/Backup Standby<br>Gi3/0/3 Gi4/0/5 Active Down/Backup Up Active Down/Backup Up Po1 Po2 Po2 Active Standby/Backup Up

In this example of output from the **show interfaces switchport backup** command, VLANs 1 to 50, 60, and 100 to 120 are configured on the switch:

```
Switch(config)# interface gigabitethernet 2/0/6
Switch(config-if)# switchport backup interface gigabitethernet 2/0/8
prefer vlan 60,100-120
```
When both interfaces are up, Gi2/0/8 forwards traffic for VLANs 60, 100 to 120, and Gi2/0/6 will forward traffic for VLANs 1 to 50.

Switch# **show interfaces switchport backup**

Switch Backup Interface Pairs: Active Interface Backup Interface State ------------------------------------------------------------------------ GigabitEthernet2/0/6 GigabitEthernet2/0/8 Vlans on Interface Gi 2/0/6: 1-50 Vlans on Interface Gi 2/0/8: 60, 100-120

When a Flex Link interface goes down (LINK\_DOWN), VLANs preferred on this interface are moved to the peer interface of theFlex Link pair. In this example, if interface Gi2/0/6 goes down, Gi2/0/8 carries all VLANs of the Flex Link pair.

Switch# **show interfaces switchport backup**

Switch Backup Interface Pairs:<br>Active Interface Backup Interface Active Interface Backup Interface State ------------------------------------------------------------------------ GigabitEthernet2/0/6 GigabitEthernet2/0/8 Active Down/Backup Up Vlans on Interface Gi 2/0/6: Vlans on Interface Gi 2/0/8: 1-50, 60, 100-120

When a Flex Link interface comes up, VLANs preferred on this interface are blocked on the peer interface and moved to the forwarding state on the interface that has just come up. In this example, if interface Gi2/0/6

Г

comes up, then VLANs preferred on this interface are blocked on the peer interface Gi2/0/8 and forwarded on Gi2/0/6.

Switch# **show interfaces switchport backup**

Switch Backup Interface Pairs:<br>Active Interface Backup Backup Interface State ------------------------------------------------------------------------ GigabitEthernet2/0/8 Active Up/Backup Up Vlans on Interface Gi 2/0/6: 1-50 Vlans on Interface Gi 2/0/8: 60, 100-120

Τ

## **show interfaces transceiver**

To display the physical properties of a small form-factor pluggable (SFP) module interface, use the **show interfaces transceiver** command in EXEC mode.

**show interfaces** [*interface-id*] **transceiver** [**detail**| **module** *number***| properties| supported-list| threshold-table**]

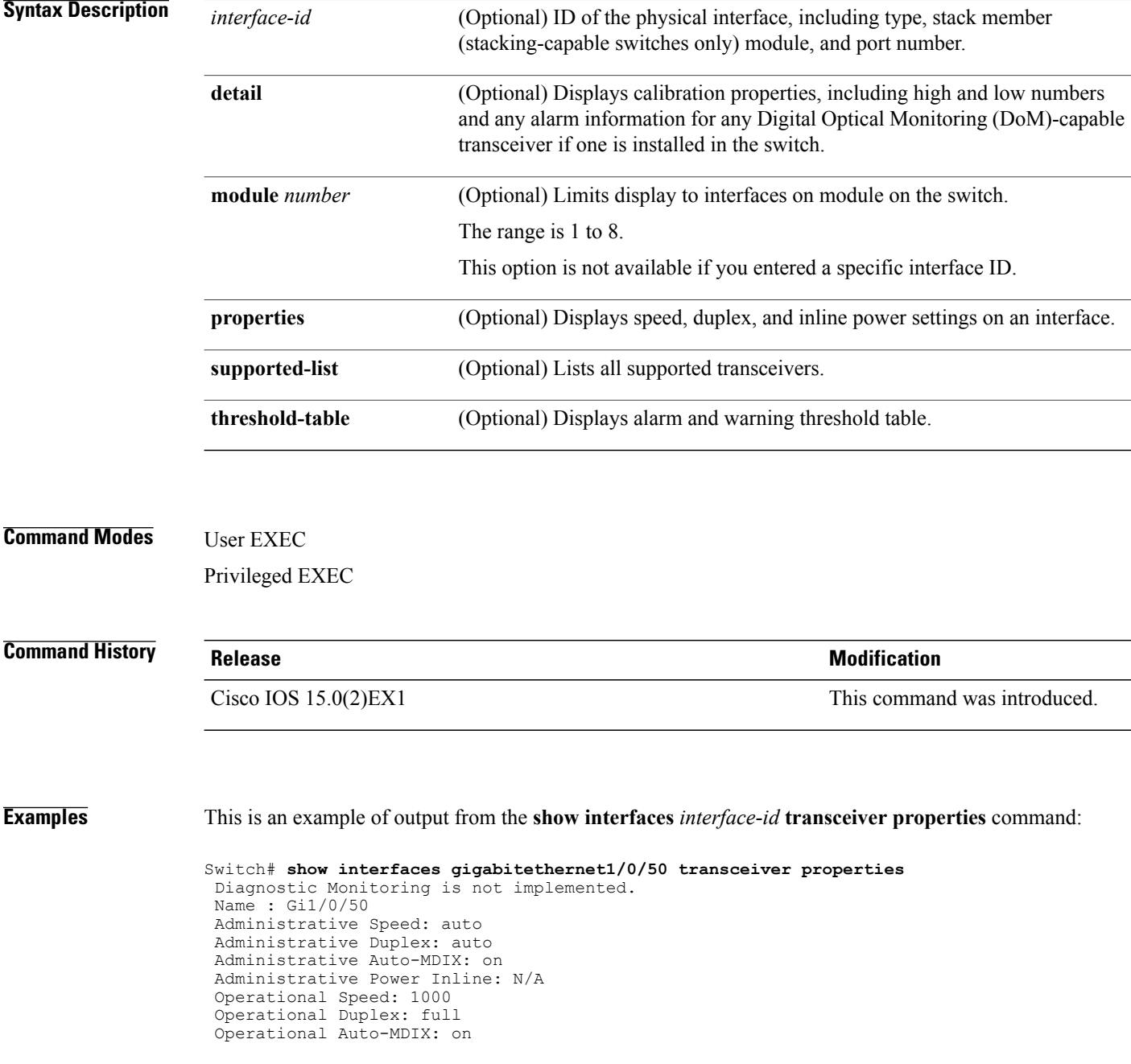

I

Media Type: 10/100/1000BaseTX

This is an example of output from the **show interfaces** *interface-id* **transceiver detail** command:

```
Switch# show interfaces gigabitethernet1/1/1 transceiver detail
 ITU Channel not available (Wavelength not available),
 Transceiver is internally calibrated.
 mA:milliamperes, dBm:decibels (milliwatts), N/A:not applicable.
  ++:high alarm, +:high warning, -:low warning, -- :low alarm.
  A2D readouts (if they differ), are reported in parentheses.
  The threshold values are uncalibrated.
```
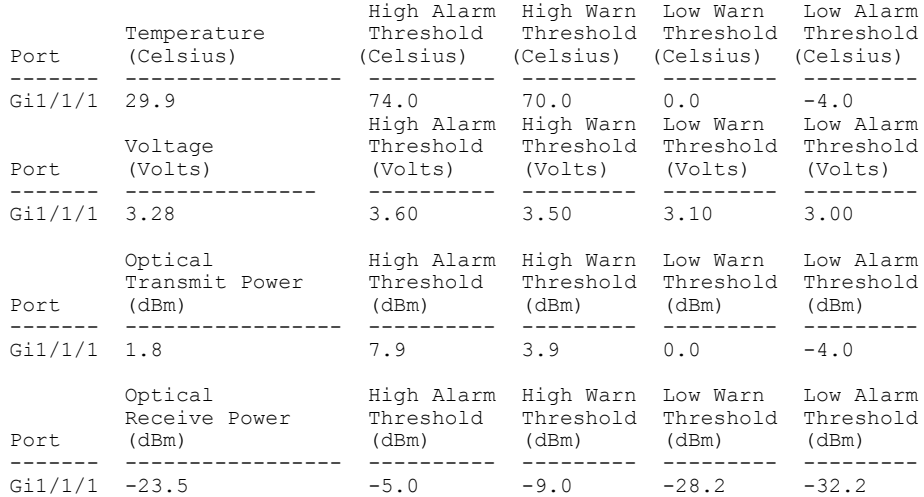

This is an example of output from the **show interfaces transceiver threshold-table** command:

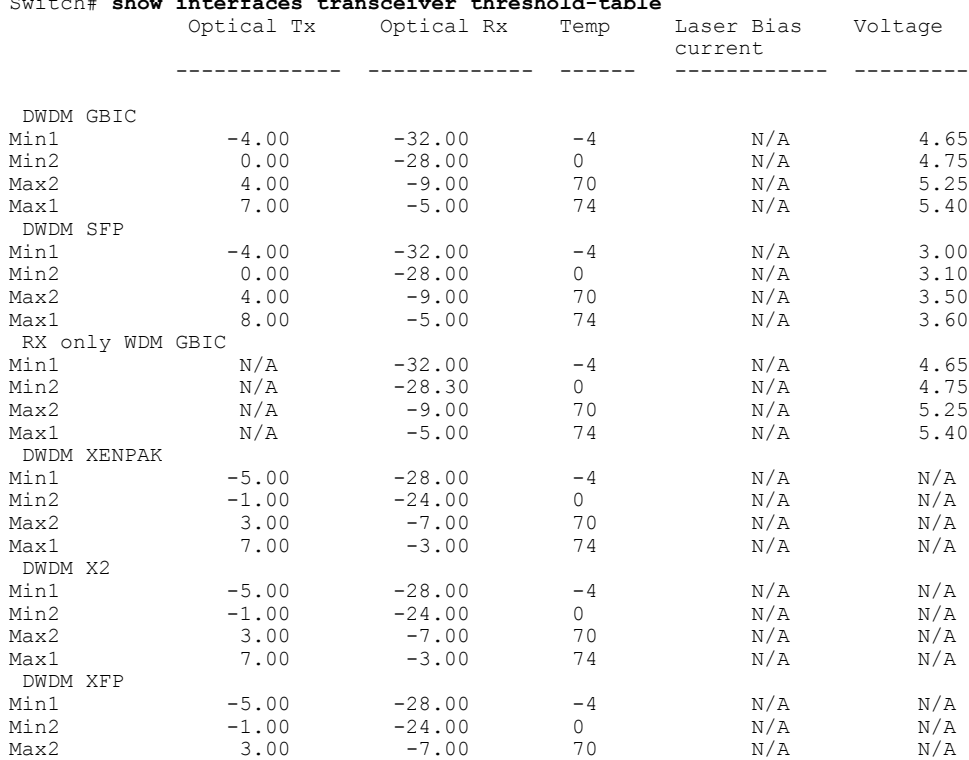

### Switch# **show interfaces transceiver threshold-table**

 $\mathbf{I}$ 

T

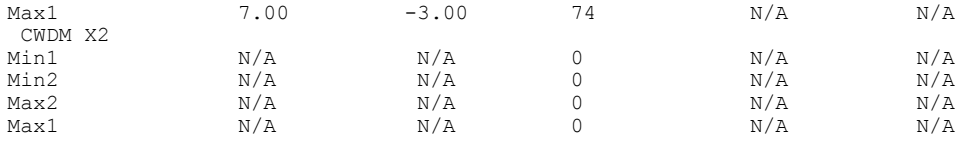

<output truncated>

# **show network-policy profile**

To display the network-policy profiles, use the **show network policy profile** command in privileged EXEC mode.

**show network-policy profile** [*profile-number*]

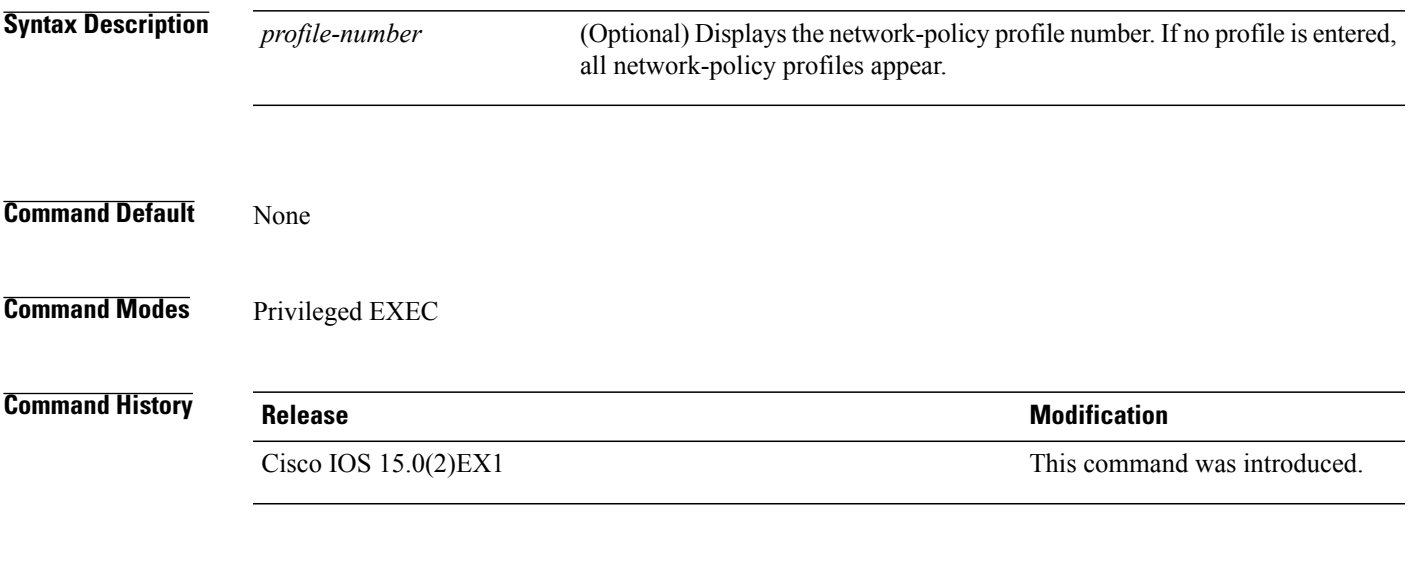

Г

**Examples** This is an example of output from the **show network-policy profile** command:

Switch# **show network-policy profile** Network Policy Profile 60 Interface: none

I

# **show power inline**

To display the Power over Ethernet (PoE) status for the specified PoE port, the specified stack member, or for all PoE ports in the switch stack, use the **show power inline** command in EXEC mode.

**show power inline** [**police| priority**] [*interface-id* | **module** *stack-member-number*] **[detail]**

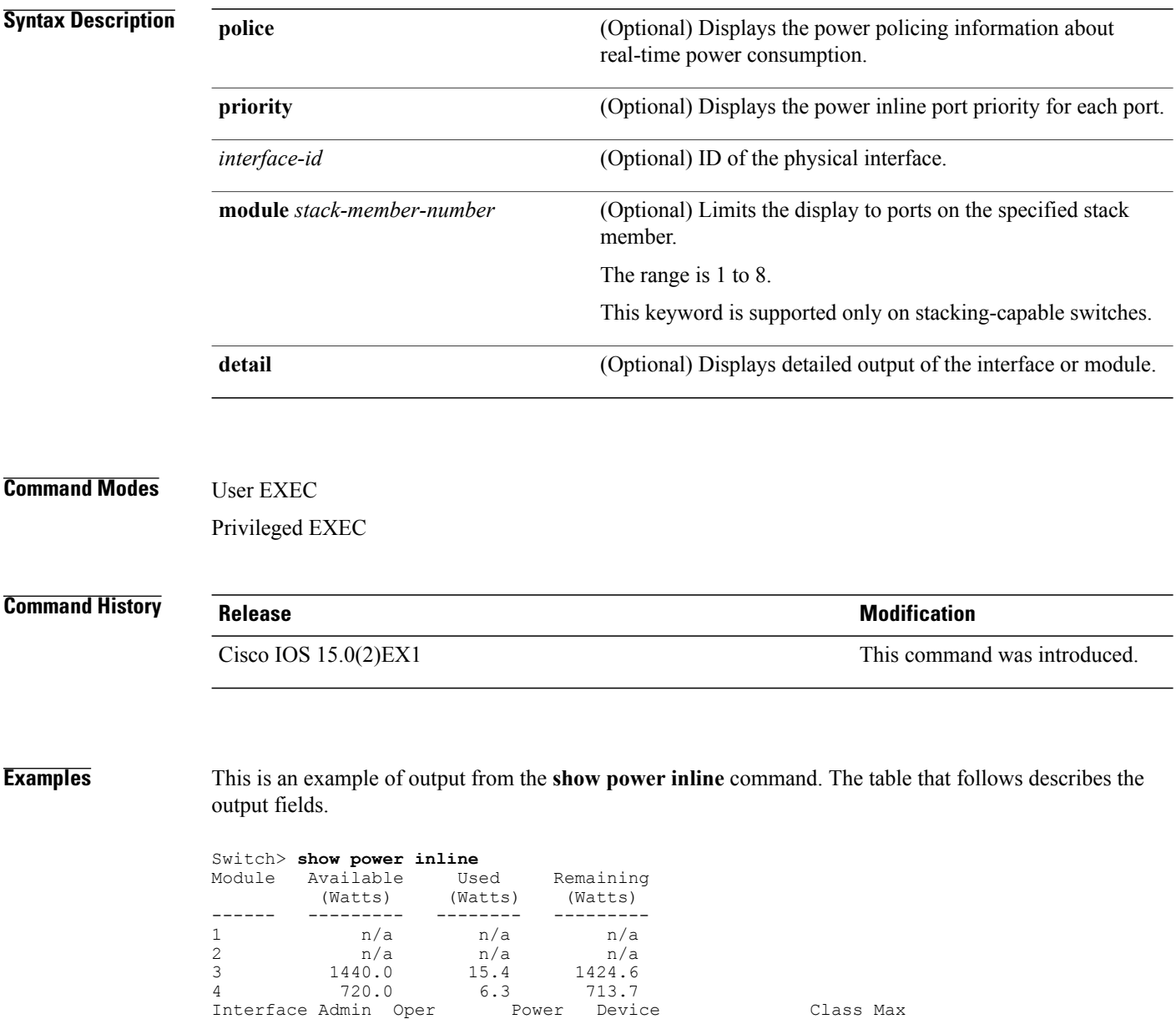

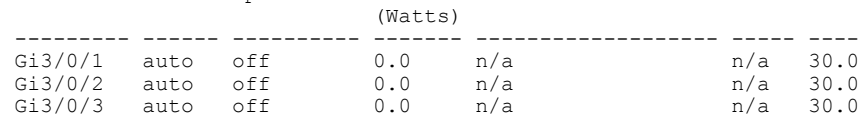

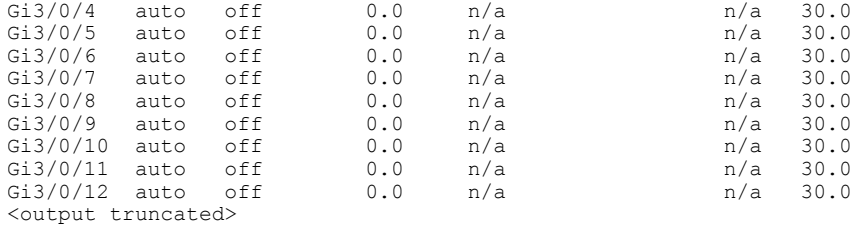

This is an example of output from the **show power inline** *interface-id* command on a switch port:

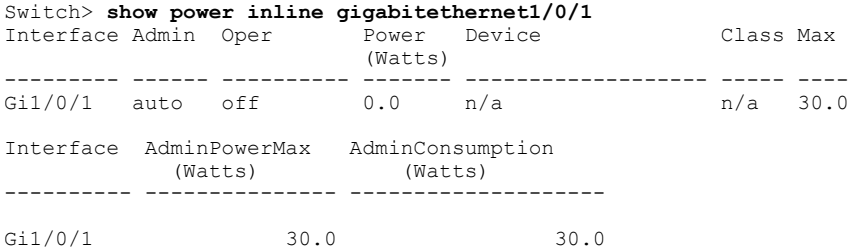

This is an example of output from the **show power inline module** *switch-number* command on stack member 3. The table that follows describes the output fields.

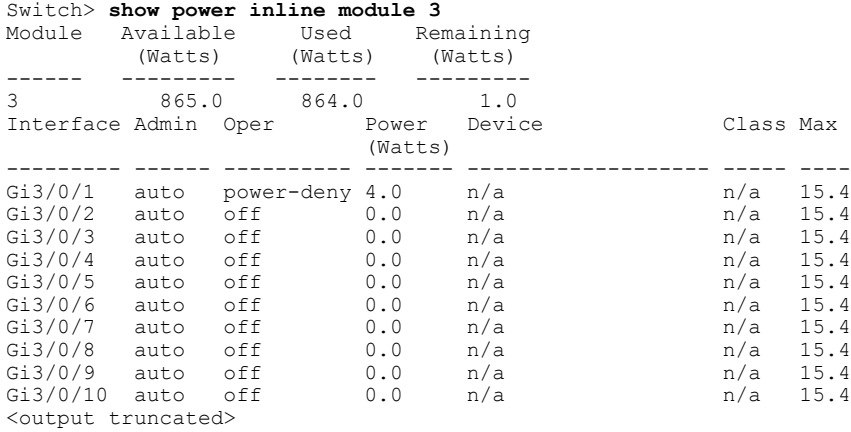

 $\mathbf I$ 

**Table 3: show power inline Field Descriptions**

| <b>Field</b> | <b>Description</b>                                                                                                    |
|--------------|----------------------------------------------------------------------------------------------------|
| Available    | The total amount of configured power <sup><math>\perp</math></sup> on the PoE<br>switch in watts (W).                              |
| Used         | The amount of configured power that is allocated to<br>PoE ports in watts.                                                         |
| Remaining    | The amount of configured power in watts that is not<br>allocated to ports in the system. (Available – Used = $\vert$<br>Remaining) |
| Admin        | Administration mode: auto, off, static.                                                                                            |

Τ

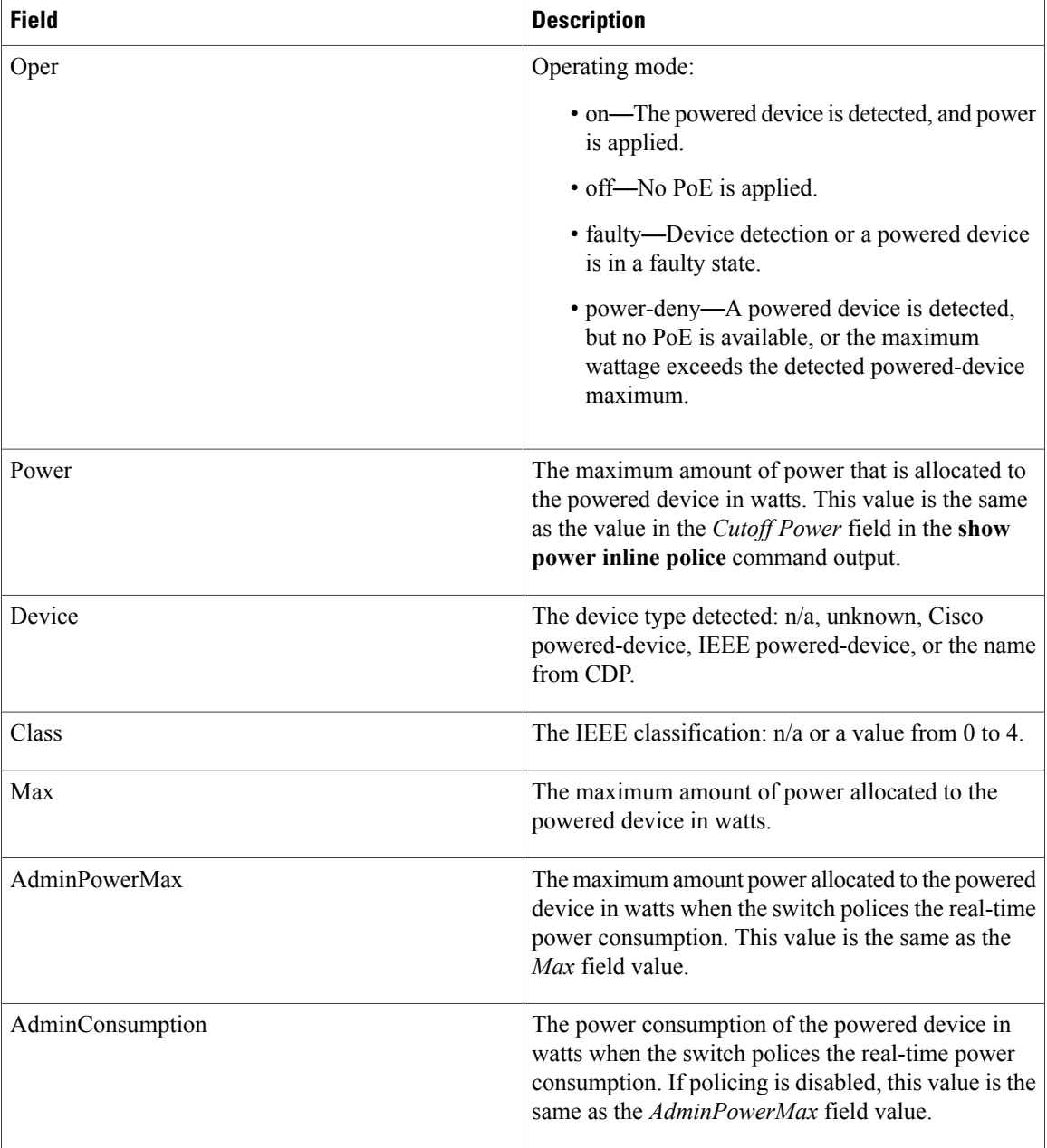

<span id="page-61-0"></span> $1$  The configured power is the power that you manually specify or that the switch specifies by using CDP power negotiation or the IEEE classification, which is different than the real-time power that is monitored with the power sensing feature.

This is an example of output from the **show power inline police** command on a stacking-capable switch:

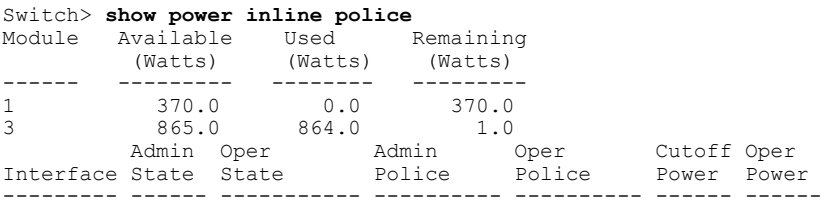

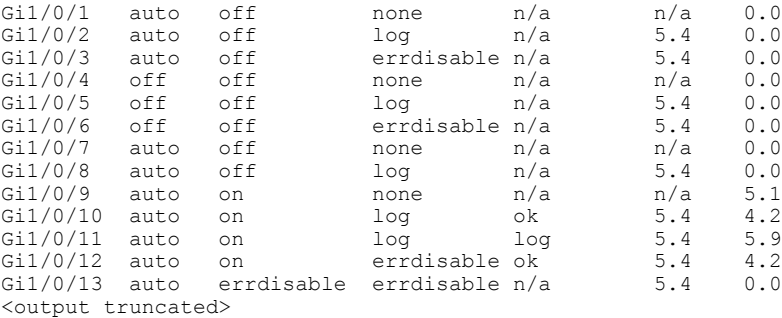

In the previous example:

- The Gi1/0/1 port is shut down, and policing is not configured.
- The Gi1/0/2 port isshut down, but policing is enabled with a policing action to generate a syslog message.
- The Gi1/0/3 port is shut down, but policing is enabled with a policing action is to shut down the port.
- Device detection is disabled on the Gi1/0/4 port, power is not applied to the port, and policing is disabled.
- Device detection is disabled on the Gi1/0/5 port, and power is not applied to the port, but policing is enabled with a policing action to generate a syslog message.
- Device detection is disabled on the Gi1/0/6 port, and power is not applied to the port, but policing is enabled with a policing action to shut down the port.
- The Gi1/0/7 port is up, and policing is disabled, but the switch does not apply power to the connected device.
- The Gi1/0/8 port is up, and policing is enabled with a policing action to generate a syslog message, but the switch does not apply power to the powered device.
- The Gi1/0/9 port is up and connected to a powered device, and policing is disabled.
- The Gi1/0/10 port is up and connected to a powered device, and policing is enabled with a policing action to generate a syslog message. The policing action does not take effect because the real-time power consumption is less than the cutoff value.
- The Gi1/0/11 port is up and connected to a powered device, and policing is enabled with a policing action to generate a syslog message.
- The Gi1/0/12 port is up and connected to a powered device, and policing is enabled with a policing action to shut down the port. The policing action does not take effect because the real-time power consumption is less than the cutoff value.
- The Gi1/0/13 port is up and connected to a powered device, and policing is enabled with a policing action to shut down the port.

Thisis an example of output from the **show power inlinepolice** *interface-id* command on a standalone switch. The table that follows describes the output fields.

#### **Table 4: show power inline police Field Descriptions**

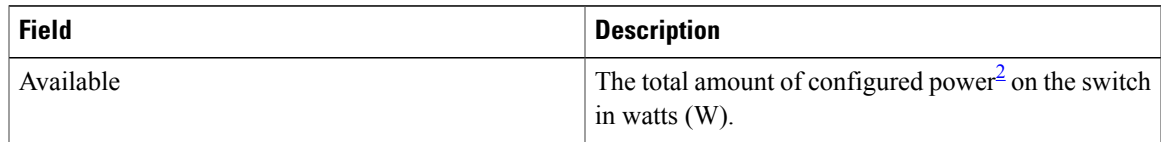

 $\mathbf I$ 

T

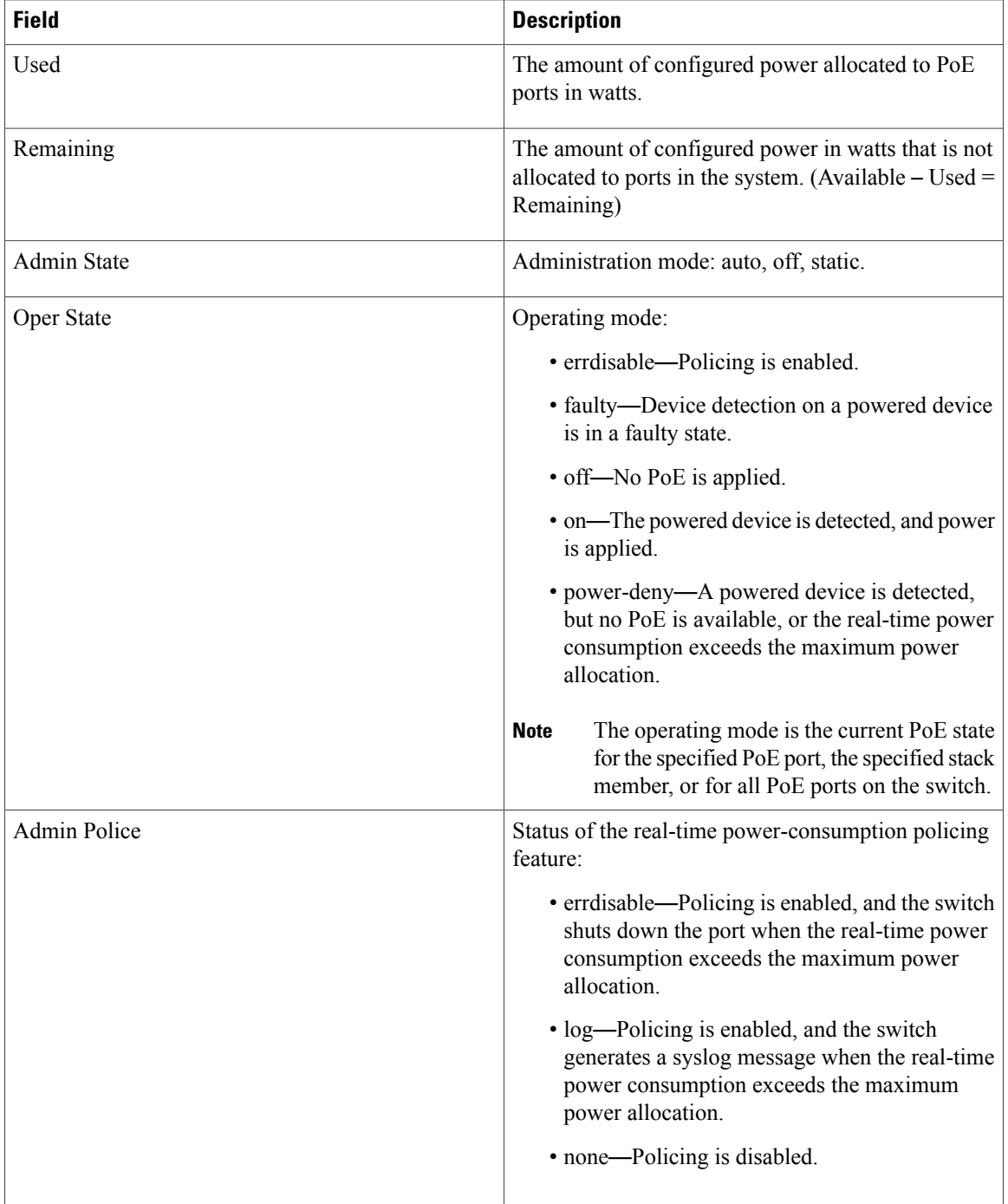

Г

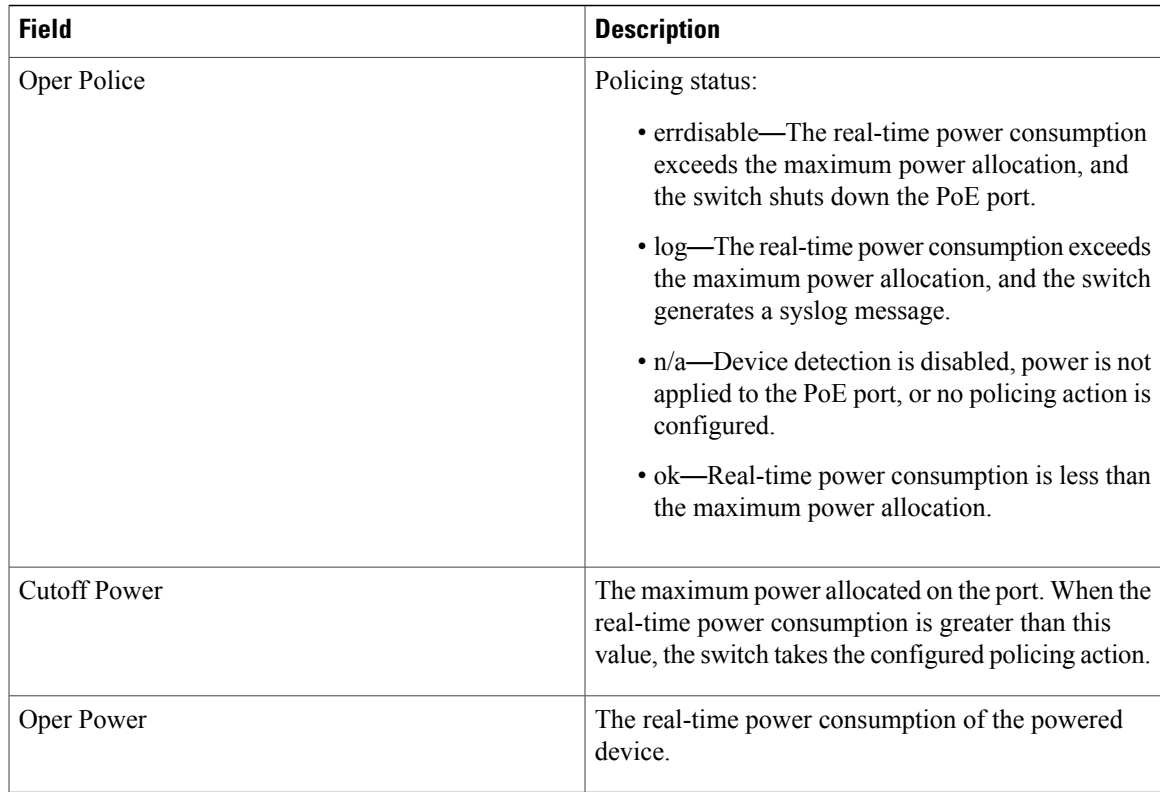

<span id="page-64-0"></span> $2$  The configured power is the power that you manually specify or that the switch specifies by using CDP power negotiation or the IEEE classification, which is different than the real-time power that is monitored with the power sensing feature.

This is an example of output from the **show power inline priority** command on a standalone switch.

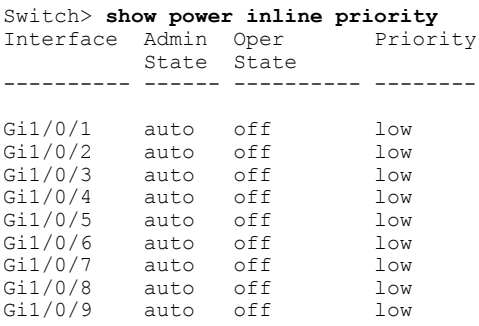

### **show system mtu**

To display the global maximum transmission unit (MTU) or maximum packet size set for the switch, use the **show system mtu** command in privileged EXEC mode.

**show system mtu**

- **Syntax Description** This command has no arguments or keywords.
- **Command Default** None
- **Command Modes** Privileged EXEC

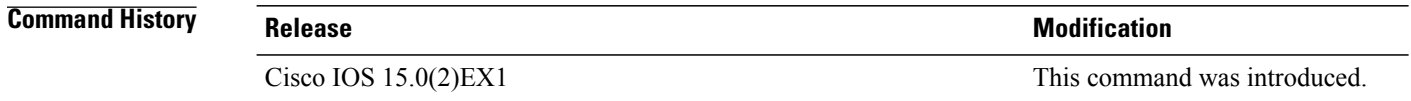

- **Usage Guidelines** For information about the MTU values and the stack configurations that affect the MTU values, see the **system mtu** command.
- **Examples** This is an example of output from the **show system mtu** command:

Switch# **show system mtu**

System MTU size is 1500 bytes System Jumbo MTU size is 1500 bytes System Alternate MTU size is 1500 bytes Routing MTU size is 1500 bytes

# **speed**

 $\mathsf I$ 

To specify the speed of a 10/100/1000/2500/5000 Mb/s port, use the **speed**command in interface configuration mode. To return to the default value, use the **no** form of this command.

**speed** {**10| 100| 1000| 2500| 5000**| **auto** [**10| 100| 1000| 2500| 5000**]**| nonegotiate**}

**no speed**

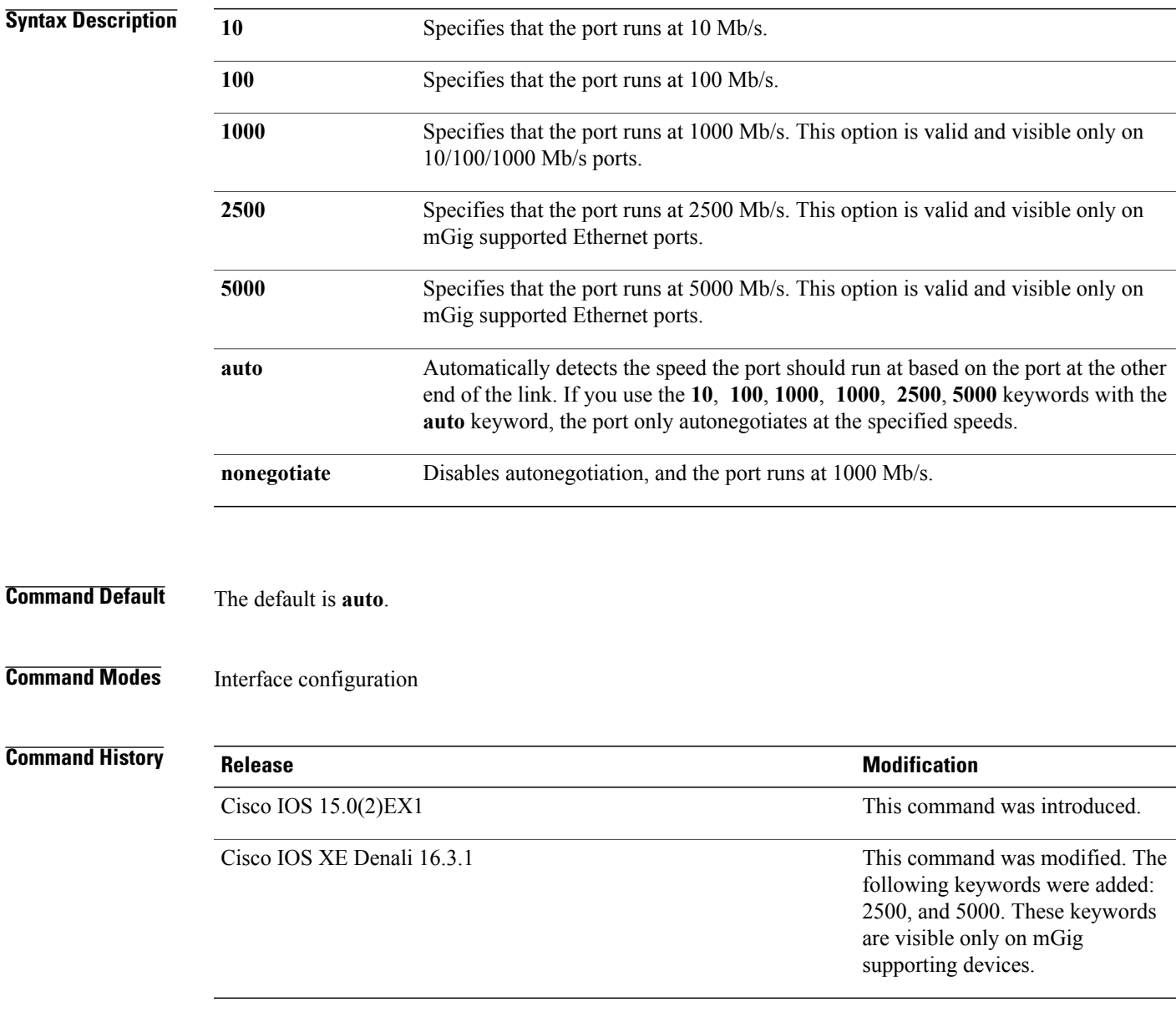

**Usage Guidelines** You cannot configure speed on the 10-Gigabit Ethernet ports.

Except for the 1000BASE-T small form-factor pluggable (SFP) modules, you can configure the speed to not negotiate (**nonegotiate**) when anSFP module port is connected to a device that does notsupport autonegotiation.

The new keywords: 2500, and 5000 are visible only on mGig supporting devices.

If the speed is set to **auto**, the switch negotiates with the device at the other end of the link for the speed setting and then forces the speed setting to the negotiated value. The duplex setting remains as configured on each end of the link, which could result in a duplex setting mismatch.

If both ends of the line support autonegotiation, we highly recommend the default autonegotiation settings. If one interface supports autonegotiation and the other end does not, do use the **auto** setting on the supported side, but set the duplex and speed on the other side.

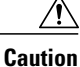

Changing the interface speed and duplex mode configuration might shut down and reenable the interface during the reconfiguration.

For guidelines on setting the switch speed and duplex parameters, see the "Configuring Interface Characteristics" chapter in the software configuration guide for this release.

You can verify your settings by entering the **show interfaces** privileged EXEC command.

**Examples** This example shows how to set speed on a port to 100 Mb/s:

Switch(config)# **interface gigabitethernet1/0/1** Switch(config-if)# **speed 100**

This example shows how to set a port to autonegotiate at only 10 Mb/s:

Switch(config)# **interface gigabitethernet1/0/1** Switch(config-if)# **speed auto 10**

This example shows how to set a port to autonegotiate at only 10 or 100 Mb/s:

Switch(config)# **interface gigabitethernet1/0/1** Switch(config-if)# **speed auto 10 100**

I

# **switchport backup interface**

To configure Flex Links, use the **switchport backup interface** command in interface configuration mode on a Layer 2 interface on the switch stack or on a standalone switch. To remove the Flex Links configuration, use the **no** form of this command.

**switchport backup interface** *interface-id* [**mmu primary vlan** *vlan-id*| **multicast fast-convergence**| **preemption** {**delay** *seconds*| **mode** {**bandwidth| forced| off**}}| **prefer vlan** *vlan-id*]

**no switchportbackupinterface** *interface-id* [**mmuprimary vlan**| **multicast fast-convergence**|**preemption** {**delay| mode**}| **prefer vlan**]

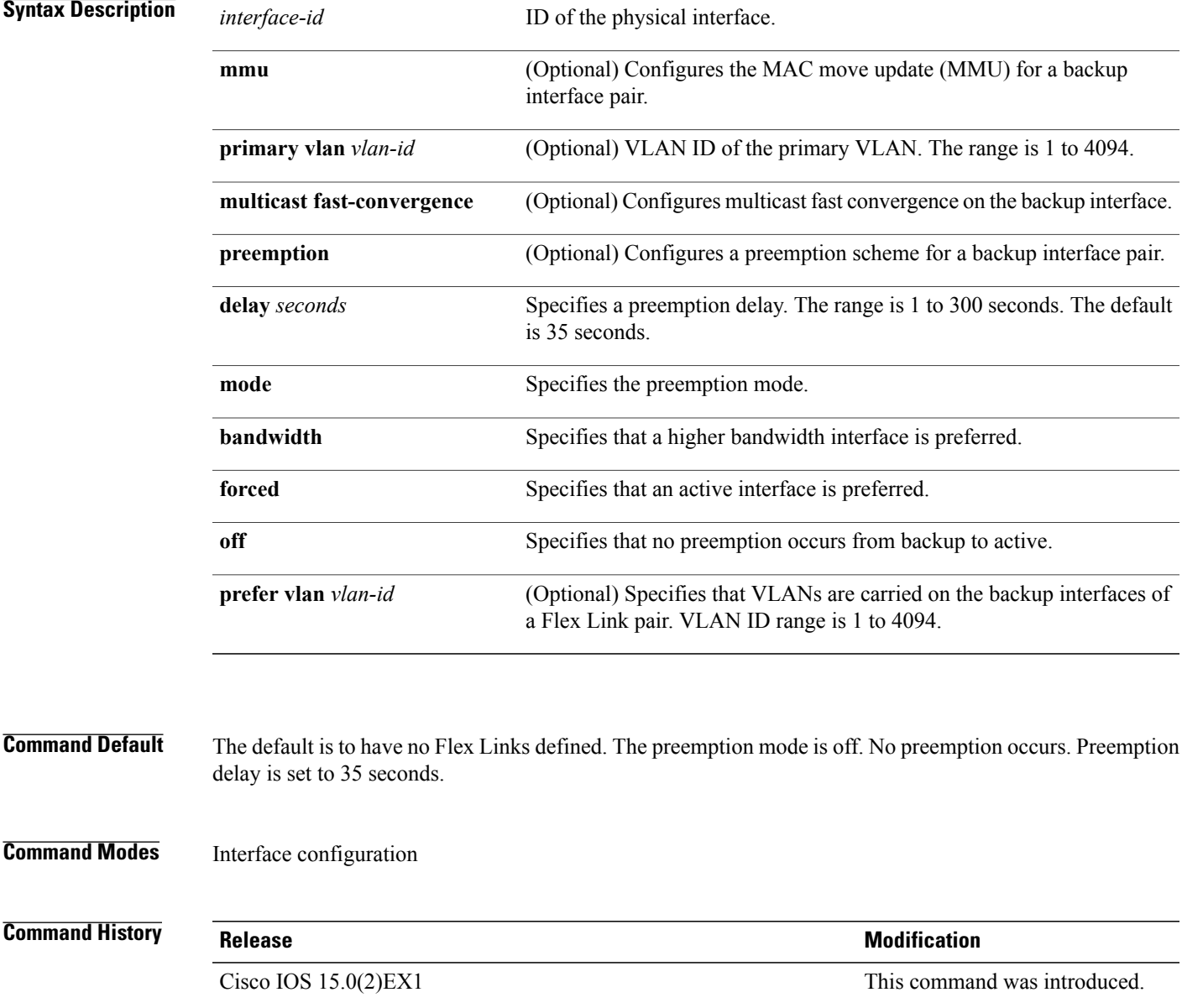

**Usage Guidelines** Flex Links are a pair of interfaces that provide backup to each other. With Flex Links configured, one link acts as the primary interface and forwards traffic, while the other interface is in standby mode, ready to begin forwarding traffic if the primary link shuts down. The interface being configured is referred to as the active link; the specified interface is identified as the backup link. The feature provides an alternative to the Spanning Tree Protocol (STP), allowing users to turn off STP and still retain basic link redundancy.

This command is available only for Layer 2 interfaces.

You can configure only one Flex Link backup link for any active link, and it must be a different interface from the active interface.

- An interface can belong to only one Flex Link pair. An interface can be a backup link for only one active link. An active link cannot belong to another Flex Link pair.
- A backup link does not have to be the same type (Fast Ethernet or Gigabit Ethernet, for instance) as the active link. However, you should configure both Flex Links with similar characteristics so that there are no loops or changes in behavior if the standby link begins to forward traffic.
- Neither of the links can be a port that belongs to an EtherChannel. However, you can configure two port channels (EtherChannel logical interfaces) as Flex Links, and you can configure a port channel and a physical interface as Flex Links, with either the port channel or the physical interface as the active link.
- If STP is configured on the switch, Flex Links do not participate in STP in all valid VLANs. If STP is not running, be sure that there are no loops in the configured topology.

**Examples** This example shows how to configure two interfaces as Flex Links:

```
Switch# configure terminal
Switch(conf)# interface gigabitethernet1/0/1
Switch(conf-if)# switchport backup interface gigabitethernet1/0/2
Switch(conf-if)# end
```
This example shows how to configure the Gigabit Ethernet interface to always preempt the backup:

```
Switch# configure terminal
Switch(conf)# interface gigabitethernet1/0/1
Switch(conf-if)# switchport backup interface gigabitethernet1/0/2 preemption forced
Switch(conf-if)# end
```
This example shows how to configure the Gigabit Ethernet interface preemption delay time:

```
Switch# configure terminal
Switch(conf)# interface gigabitethernet1/0/1
Switch(conf-if)# switchport backup interface gigabitethernet1/0/2 preemption delay 150
Switch(conf-if)# end
```
This example shows how to configure the Gigabit Ethernet interface as the MMU primary VLAN:

```
Switch# configure terminal
Switch(conf)# interface gigabitethernet1/0/1
Switch(conf-if)# switchport backup interface gigabitethernet1/0/2 mmu primary vlan 1021
Switch(conf-if)# end
```
You can verify your setting by entering the **show interfaces switchport backup** privileged EXEC command.

# **switchport block**

Г

To prevent unknown multicast or unicast packets from being forwarded, use the **switchport block** command in interface configuration mode. To allow forwarding unknown multicast or unicast packets, use the **no** form of this command.

**switchport block** {**multicast| unicast**}

**no switchport block** {**multicast| unicast**}

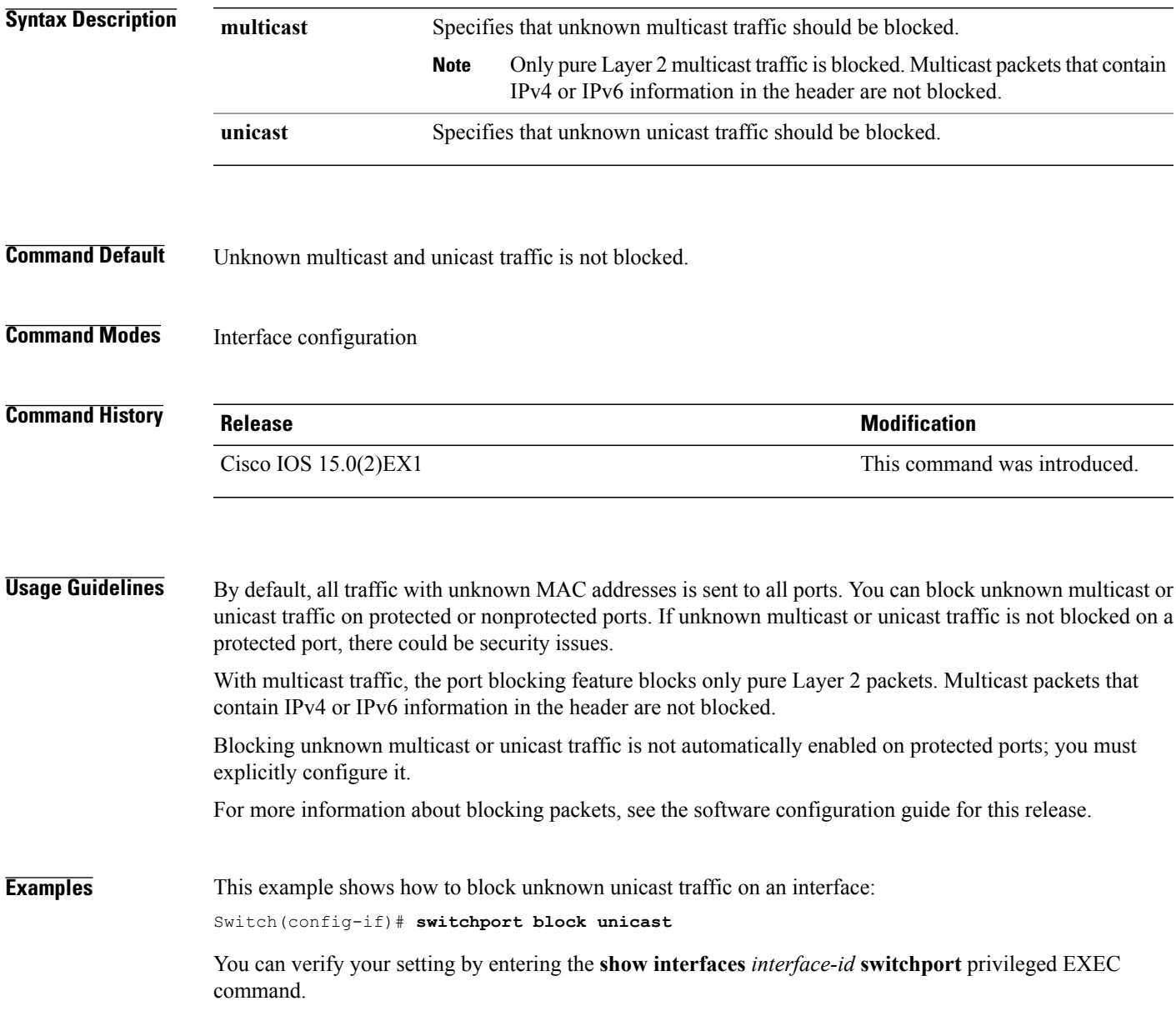

### **system mtu**

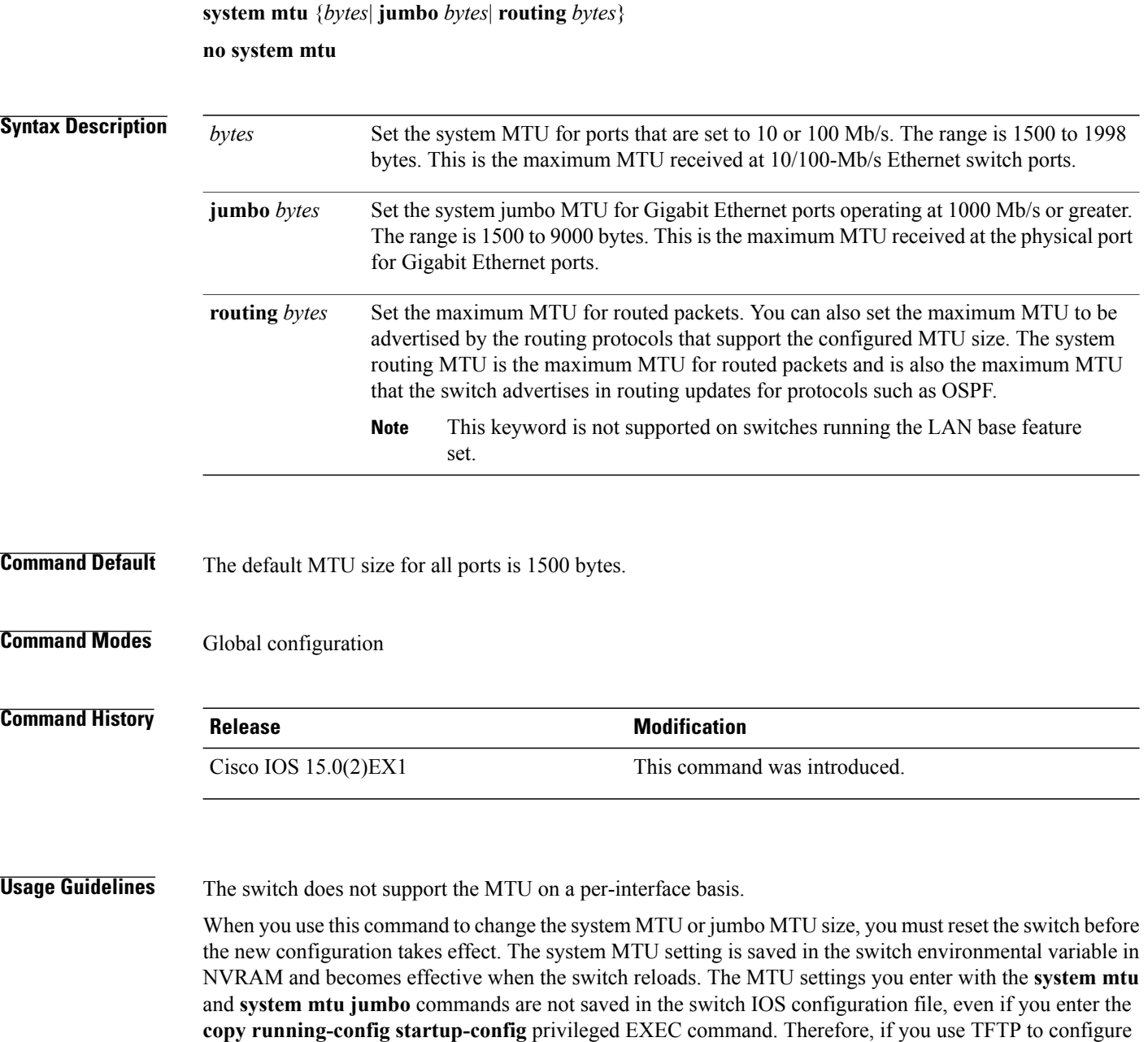

Gigabit Ethernet ports operating at 1000 Mb/s are not affected by the **system mtu**command, and 10/100-Mb/s ports are not affected by the**system mtu jumbo** command.

a new switch by using a backup configuration file and want the system MTU to be other than the default, you must explicitly configure the **system mtu** and **system mtu jumbo** settings on the new switch and then reload

If you enter a value that is outside the range for the specific type of switch, the value is not accepted.

the switch.
I

You can verify your setting by entering the **show system mtu** privileged EXEC command.

**Examples** This example shows how to set the global system MTU size to 1600 bytes:

Switch(config)# **system mtu 1600** Changes to the system MTU will not take effect until the next reload is done

Switch(config)# This example shows how to set the global system MTU size to 6000 bytes:

Switch(config)# **system mtu jumbo 6000** Changes to the system jumbo MTU will not take effect until the next reload is done

Switch(config)#

T

## **voice-signaling vlan (network-policy configuration)**

To create a network-policy profile for the voice-signaling application type, use the **voice-signaling vlan** command in network-policy configuration mode. To delete the policy, use the **no** form of this command.

**voice-signaling vlan** {*vlan-id* [**cos** *cos-value*| **dscp** *dscp-value*]| **dot1p** [**cos** *l2-priority*| **dscp** *dscp*]**| none| untagged**}

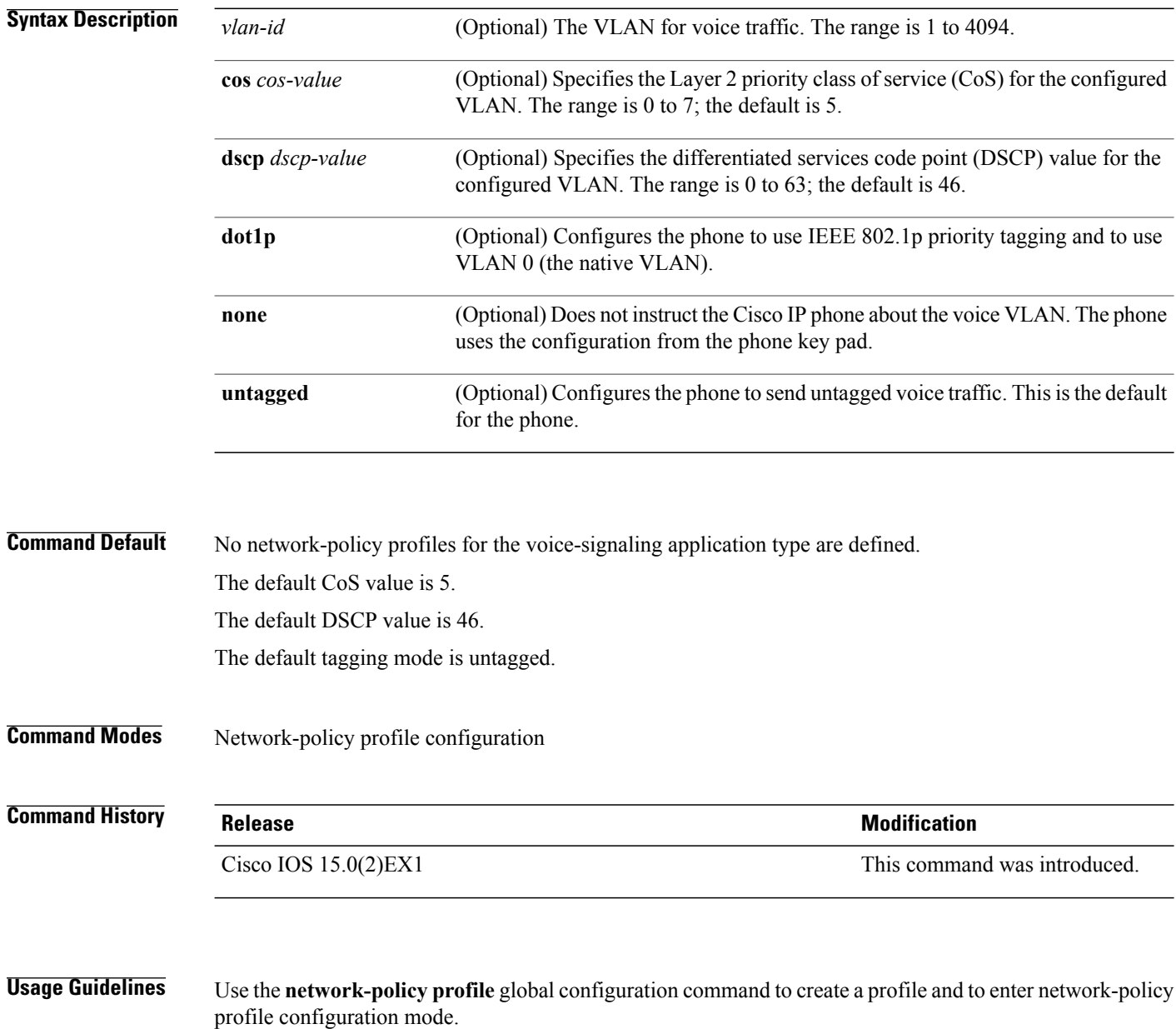

The voice-signaling application type is for network topologies that require a different policy for voice signaling than for voice media. This application type should not be advertised if all of the same network policies apply as those advertised in the voice policy TLV.

When you are in network-policy profile configuration mode, you can create the profile for voice-signaling by specifying the values for VLAN, class of service (CoS), differentiated services code point (DSCP), and tagging mode.

These profile attributes are contained in the Link Layer Discovery Protocol for Media Endpoint Devices (LLDP-MED) network-policy time-length-value (TLV).

To return to privileged EXEC mode from the network-policy profile configuration mode, enter the **exit** command.

**Examples** This example shows how to configure voice-signaling for VLAN 200 with a priority 2 CoS:

Switch(config)# **network-policy profile 1** Switch(config-network-policy)# **voice-signaling vlan 200 cos 2**

This example shows how to configure voice-signaling for VLAN 400 with a DSCP value of 45:

Switch(config)# **network-policy profile 1** Switch(config-network-policy)# **voice-signaling vlan 400 dscp 45**

This example shows how to configure voice-signaling for the native VLAN with priority tagging:

Switch(config-network-policy)# **voice-signaling vlan dot1p cos 4**

Τ

## **voice vlan (network-policy configuration)**

To create a network-policy profile for the voice application type, use the **voice vlan**command in network-policy configuration mode. To delete the policy, use the **no** form of this command.

**voice vlan** {*vlan-id* [**cos** *cos-value*| **dscp** *dscp-value*]| **dot1p** [**cos** *l2-priority*| **dscp** *dscp*]**| none| untagged**}

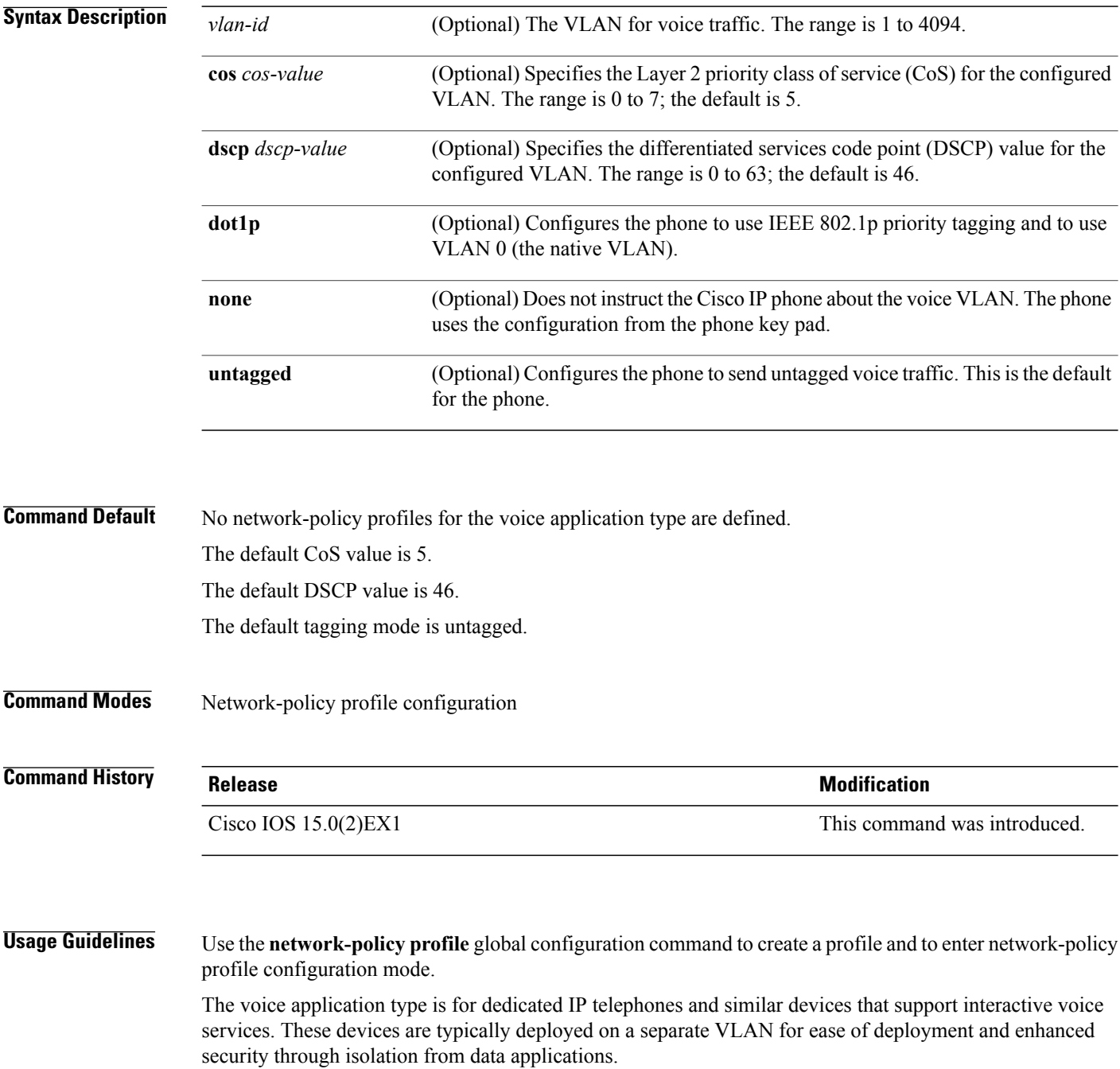

When you are in network-policy profile configuration mode, you can create the profile for voice by specifying the values for VLAN, class of service (CoS), differentiated services code point (DSCP), and tagging mode.

These profile attributes are contained in the Link Layer Discovery Protocol for Media Endpoint Devices (LLDP-MED) network-policy time-length-value (TLV).

To return to privileged EXEC mode from the network-policy profile configuration mode, enter the **exit** command.

**Examples** This example shows how to configure the voice application type for VLAN 100 with a priority 4 CoS:

Switch(config)# **network-policy profile 1** Switch(config-network-policy)# **voice vlan 100 cos 4**

This example shows how to configure the voice application type for VLAN 100 with a DSCP value of 34:

Switch(config)# **network-policy profile 1** Switch(config-network-policy)# **voice vlan 100 dscp 34**

This example shows how to configure the voice application type for the native VLAN with priority tagging: Switch(config-network-policy)# **voice vlan dot1p cos 4**

T